# ENETS CoE Application **Requirements Catalogue Vers 10.0**

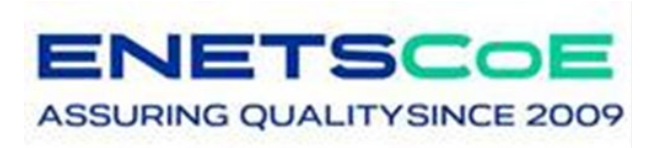

**Screen- shots of the e-forms including "mouse – over – instructions" as of 01.11.2022**

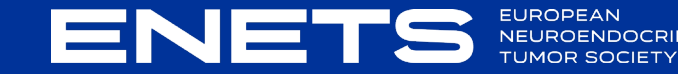

#### **Log- In / Identification and contact details**

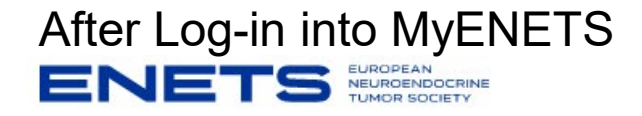

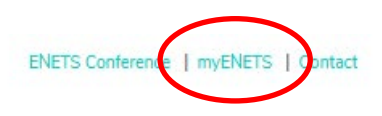

 $\rightarrow$  select CoE- application on your dashboard and click on  $\beta$ . Start Application'.

#### **Center of Excellence** Application Please use this form ONLY for NEW CoE Applications, NOT for your annual return data! For quidance on completing the CoE application, please download: The ENETS-CoE-Catalogue The ENETS-CoE-Catalogue (Word-Version) The ENETS-SOP-Procedure-Certification-DQS

**Start Application** 

The CoE section will open.

The application will follow the structure of the requirements catalogue.

Explanations or background information (as described in the requirements) is provided in each e-Form as "mouse-over" text.

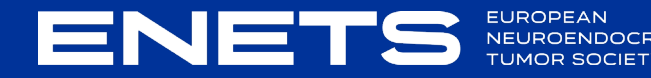

#### **Identification and contact details**

**ENE** 

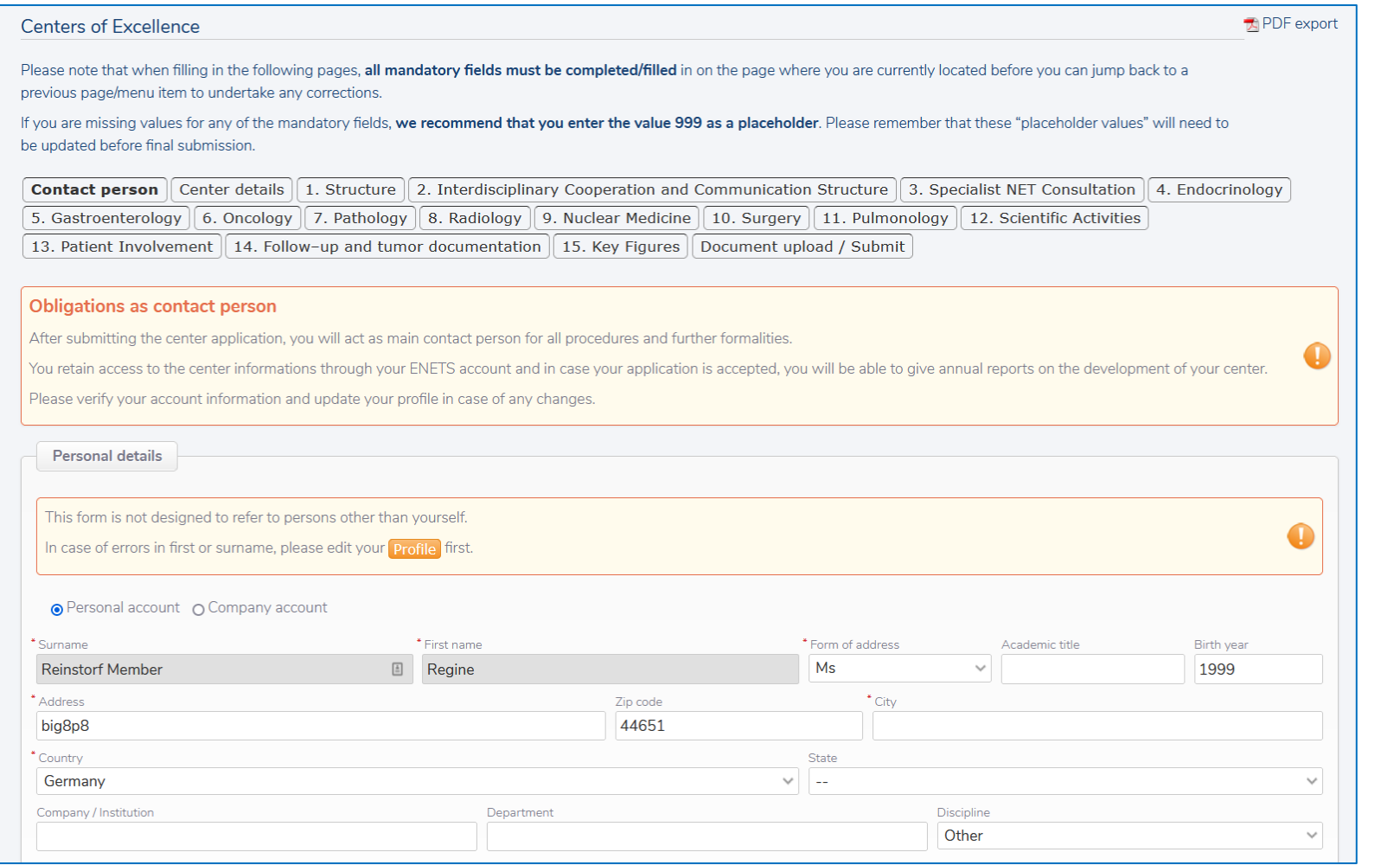

#### **Identification and center details**

ENE

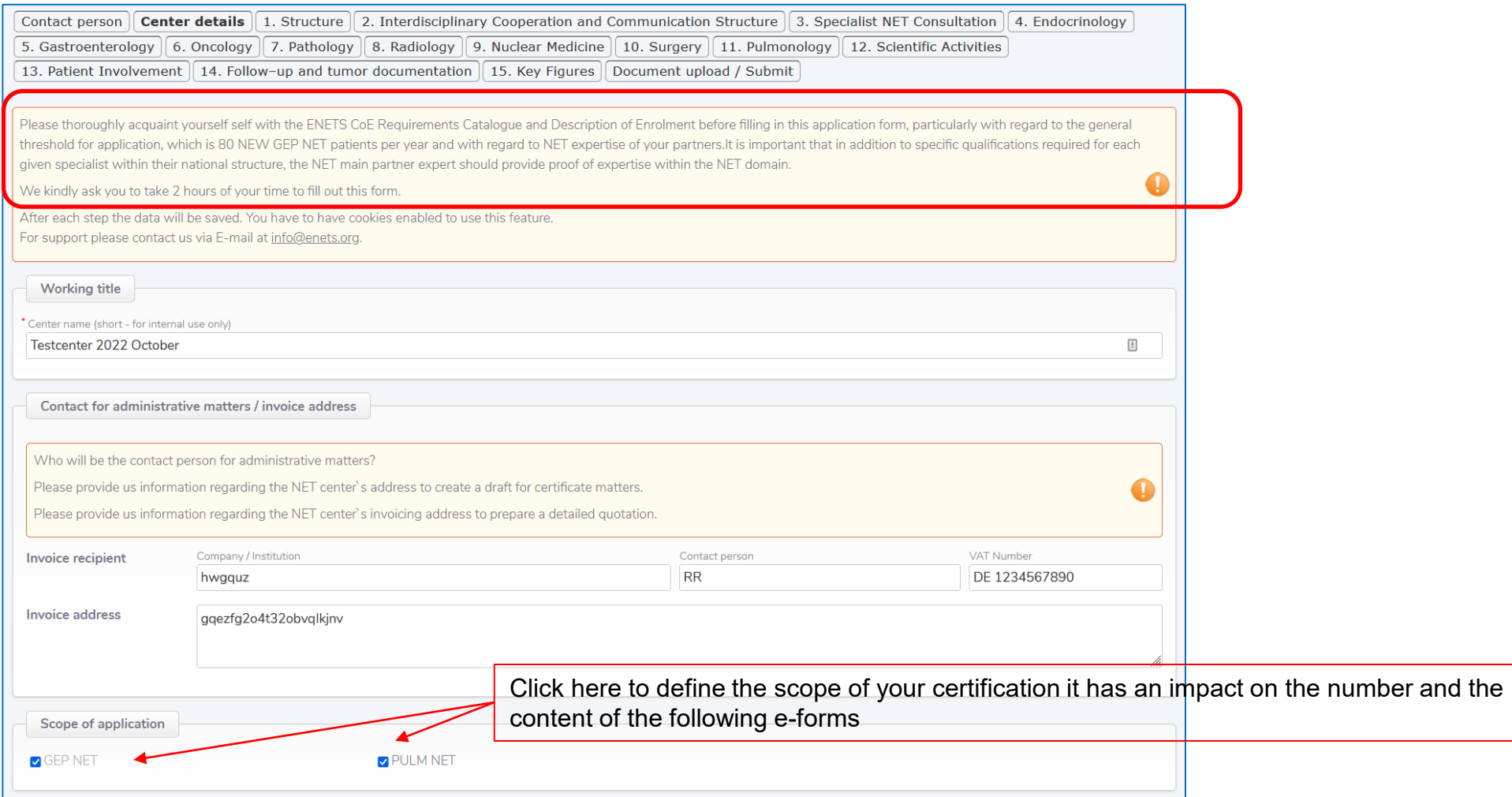

#### **1**. **Structure (Chapter 1 Requirements catalogue)**

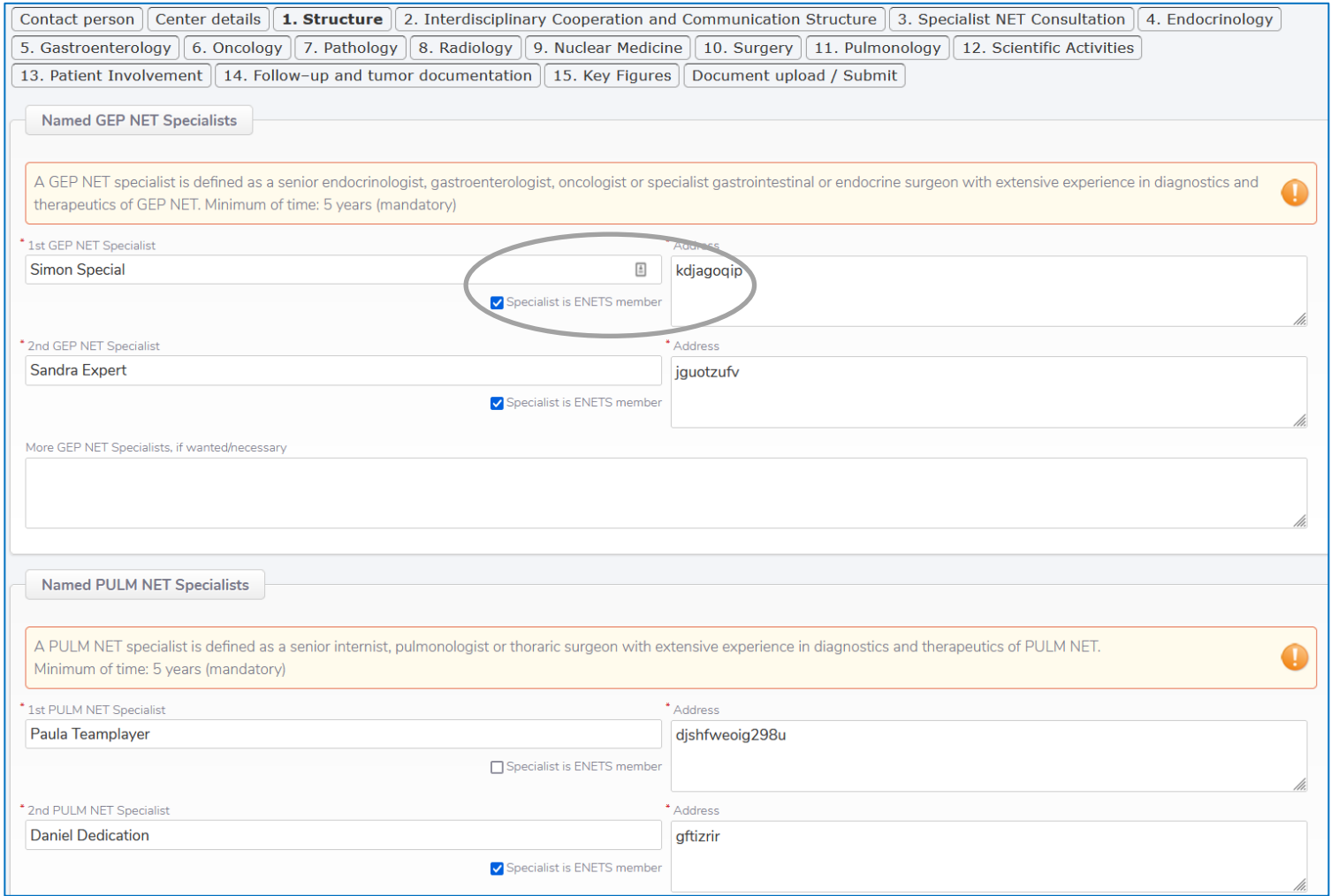

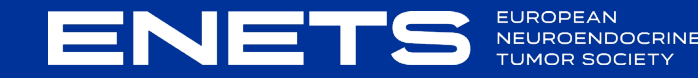

# **2. Interdisciplinary Cooperation and Communication**

#### **Structure**

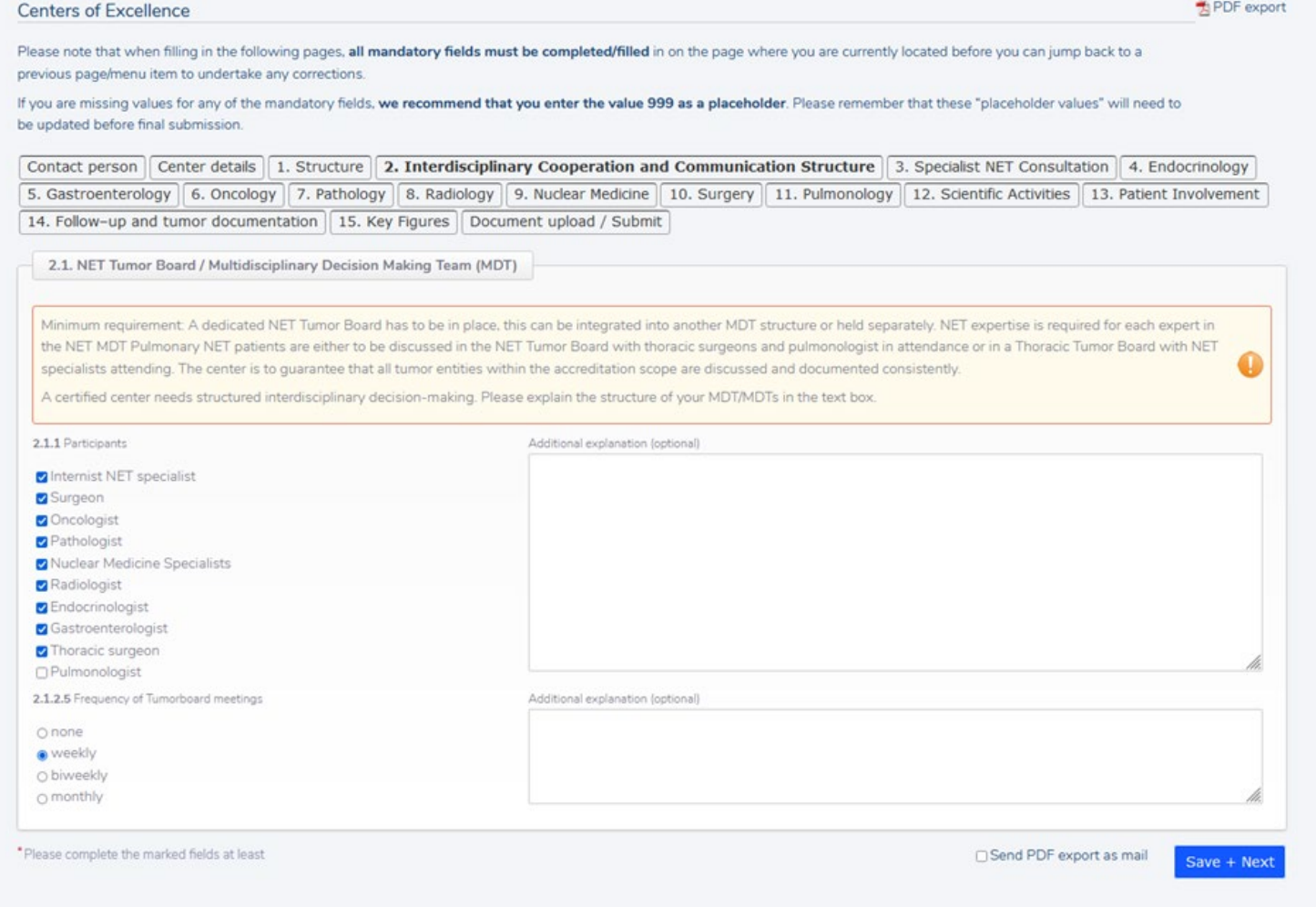

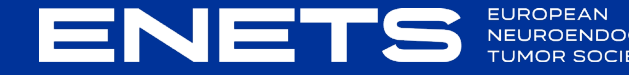

#### **3. Specialist NET Consultation**

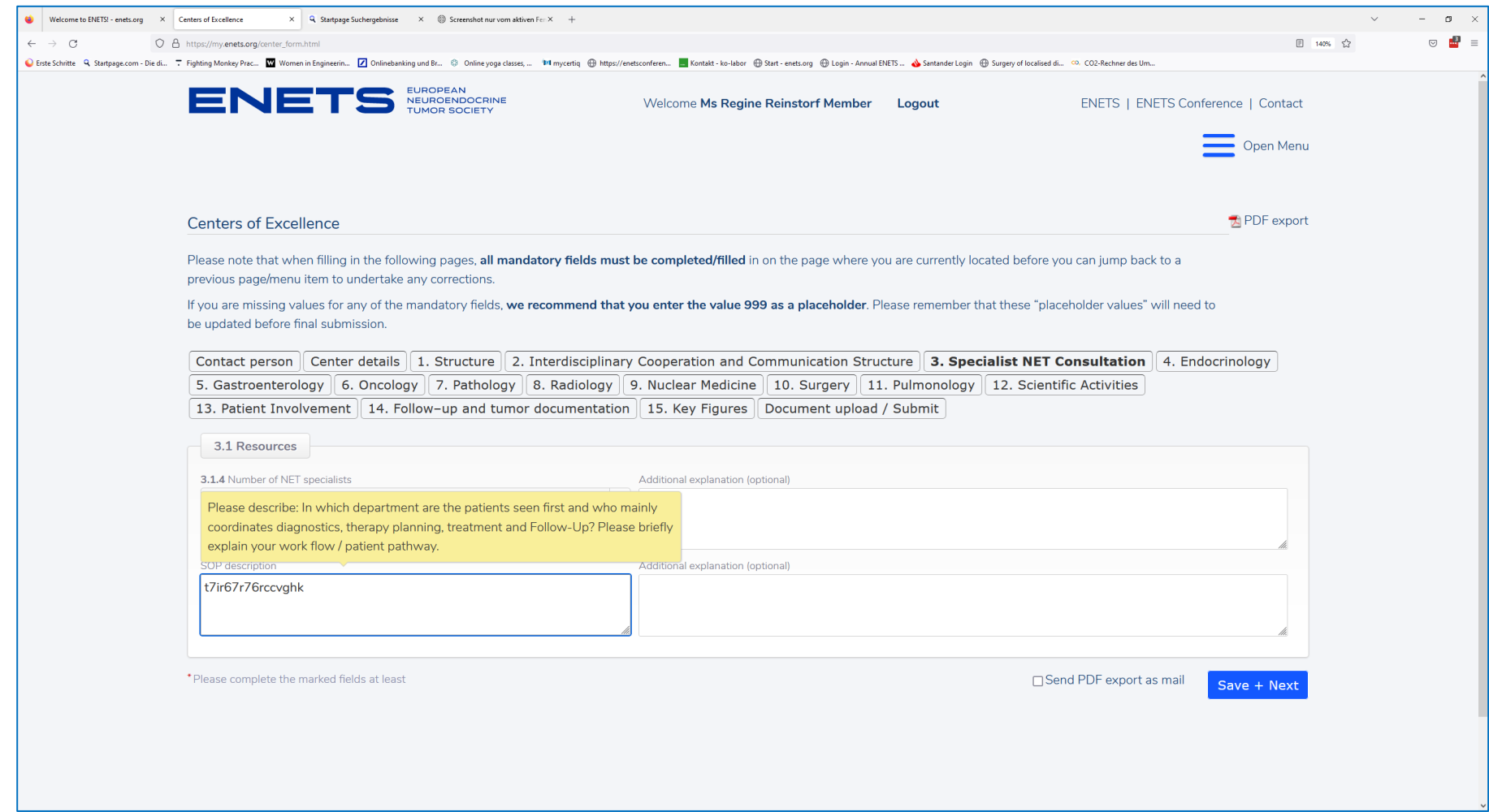

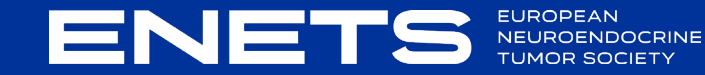

#### **4. Endocrinology**

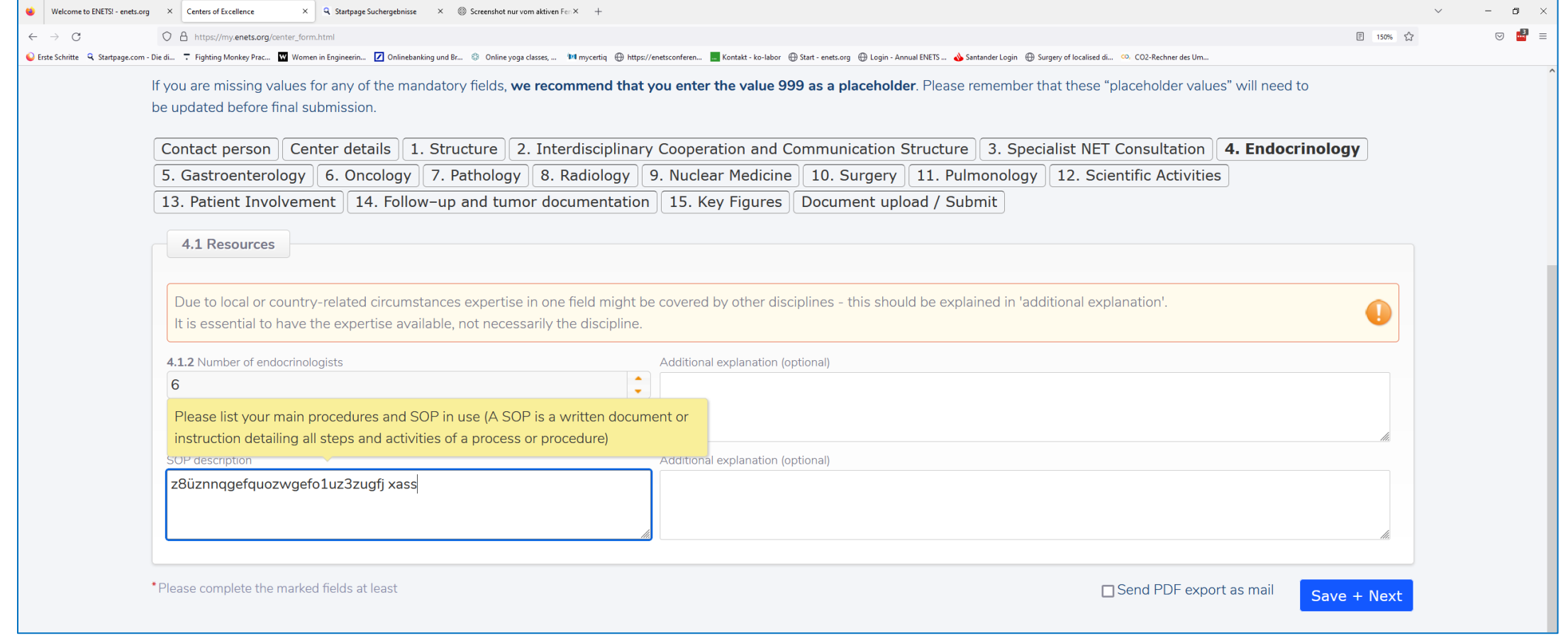

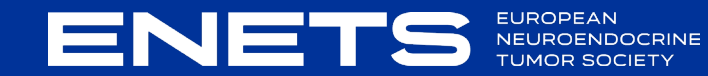

#### **5. Gastroenterology**

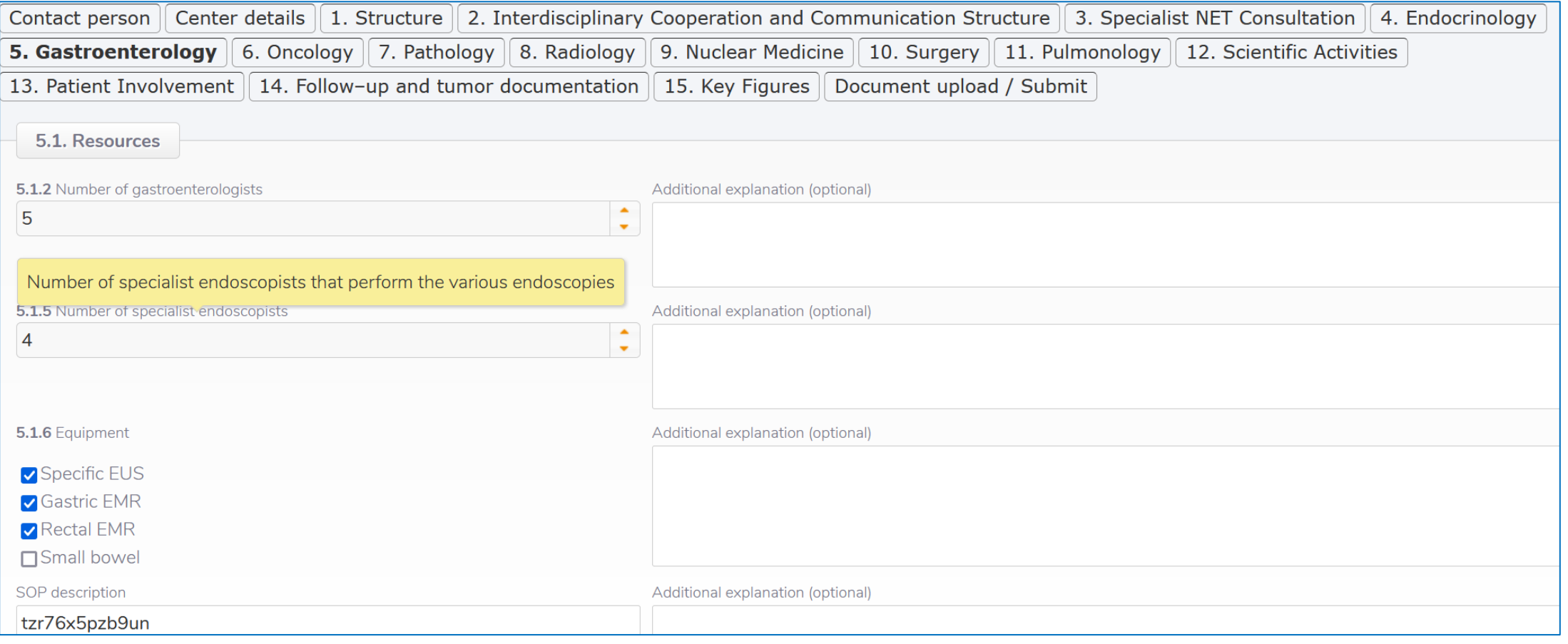

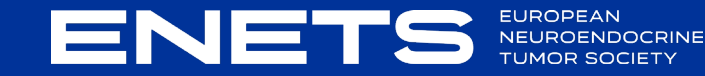

# **6. Oncology**

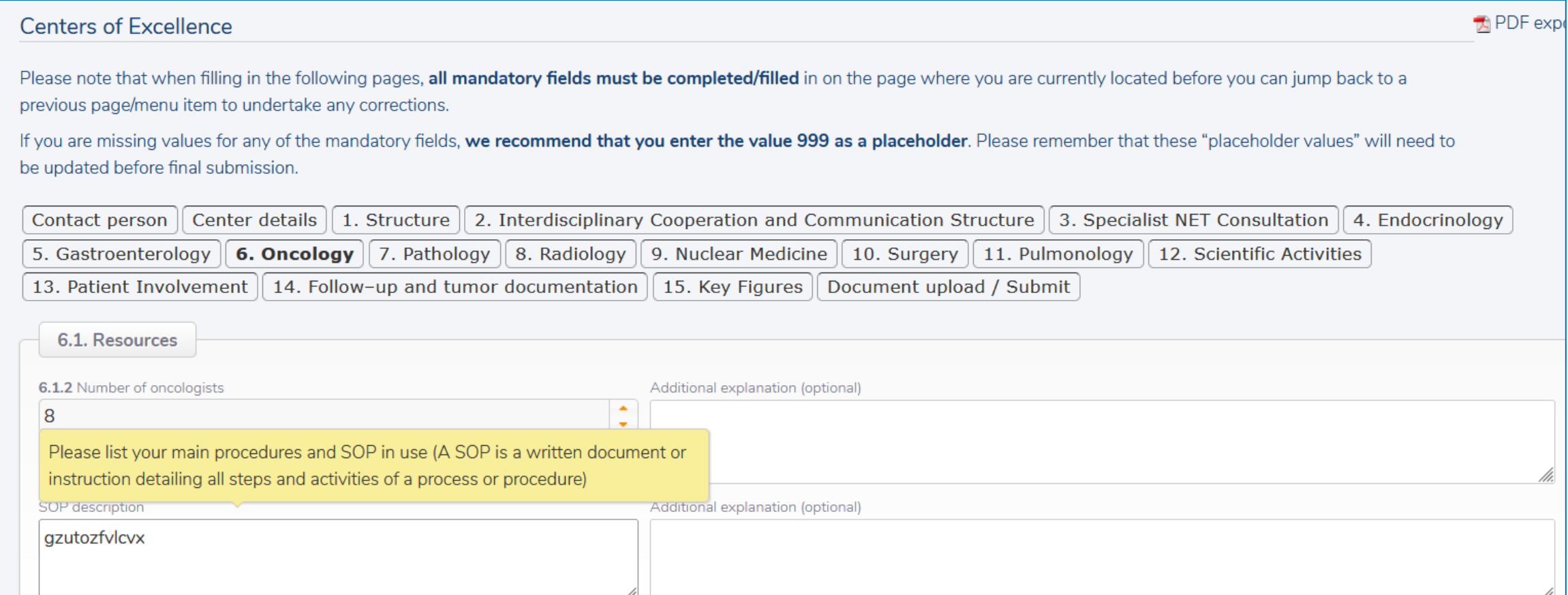

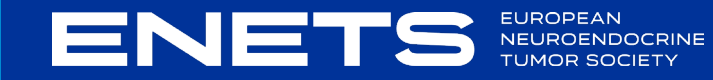

# **7. Pathology**

Please note that when filling in the following pages, all mandatory fields must be completed/filled in on the page where you are currently located before you can jump back to a previous page/menu item to undertake any corrections.

If you are missing values for any of the mandatory fields, we recommend that you enter the value 999 as a placeholder. Please remember that these "placeholder values" will need to be updated before final submission.

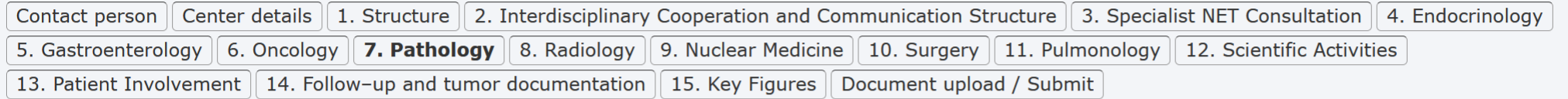

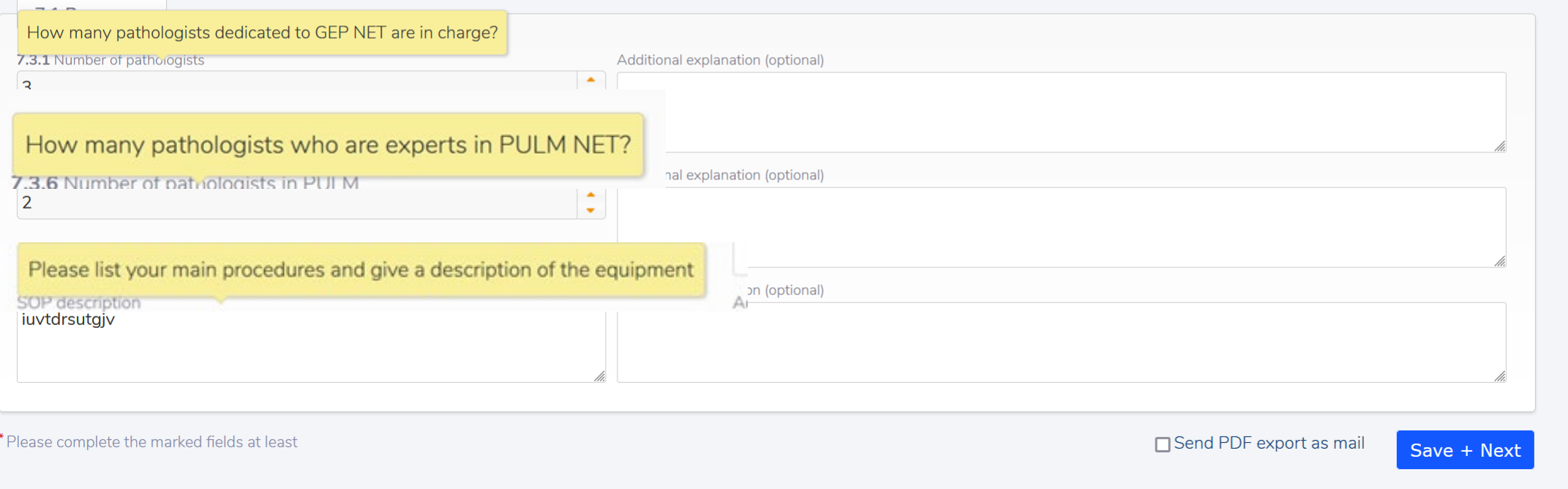

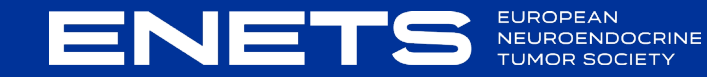

# **8. Radiology**

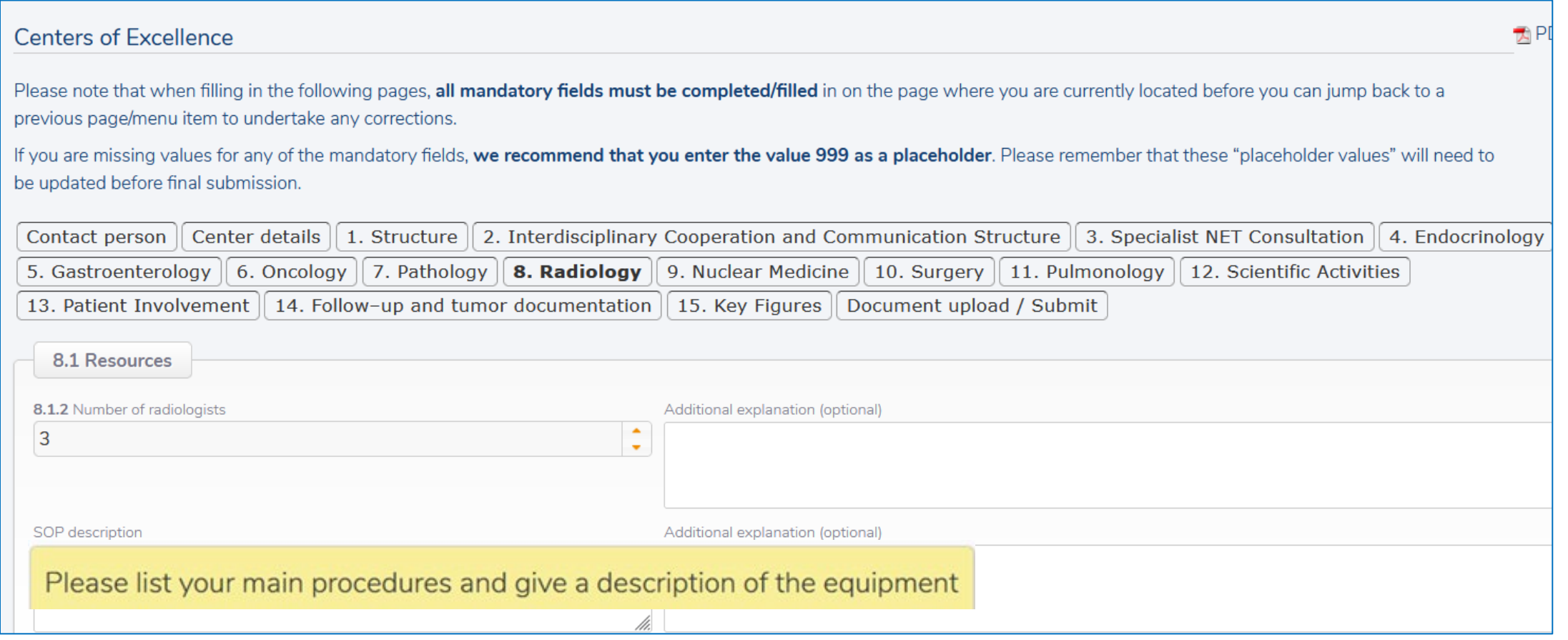

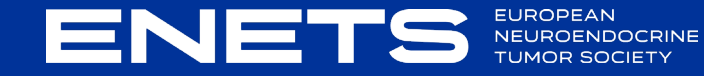

#### **9. Nuclear Medicine**

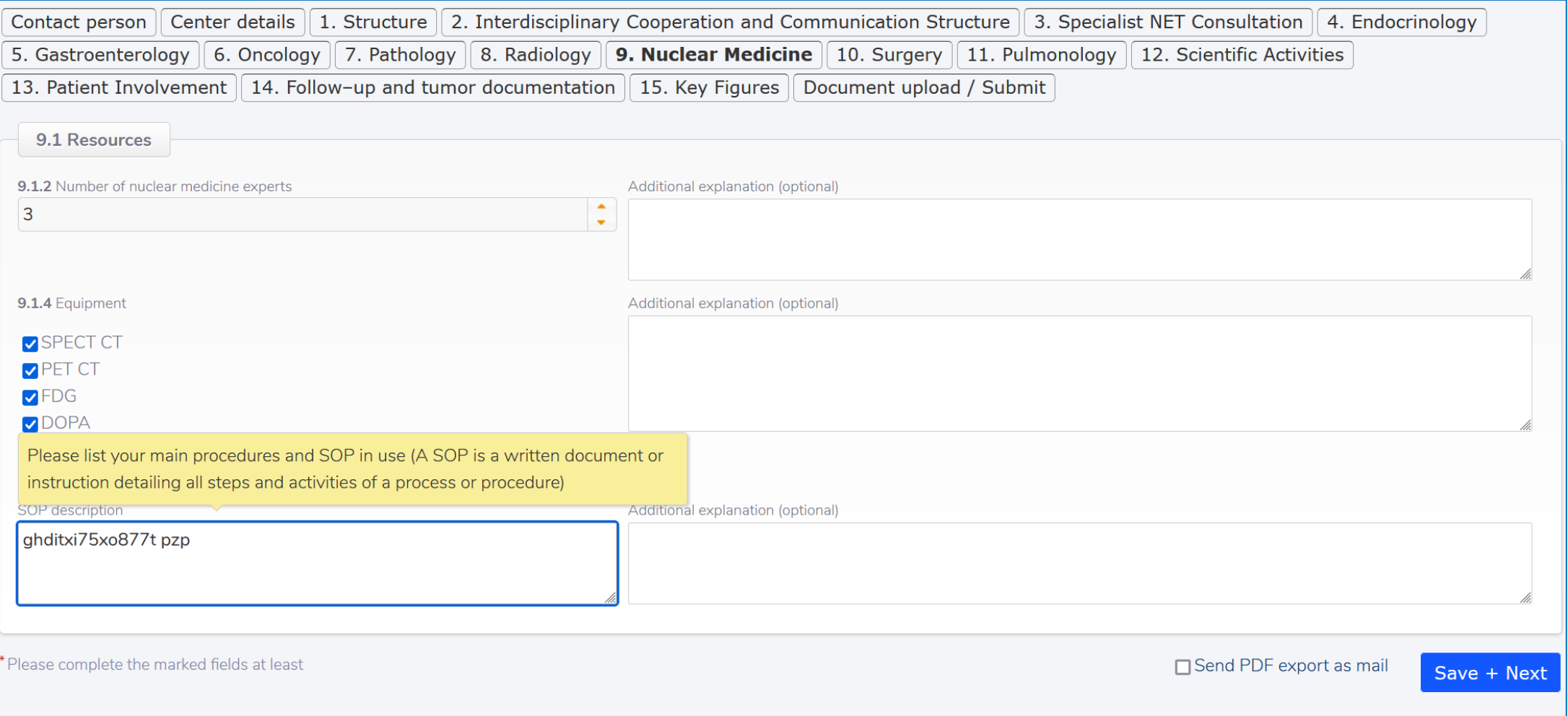

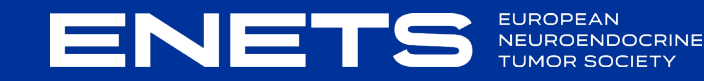

# **10. Surgery** (no mouse - over- explanations in this template)

**ENET** 

EUROPEAN<br>NEUROENDOCRINE<br>TUMOR SOCIETY

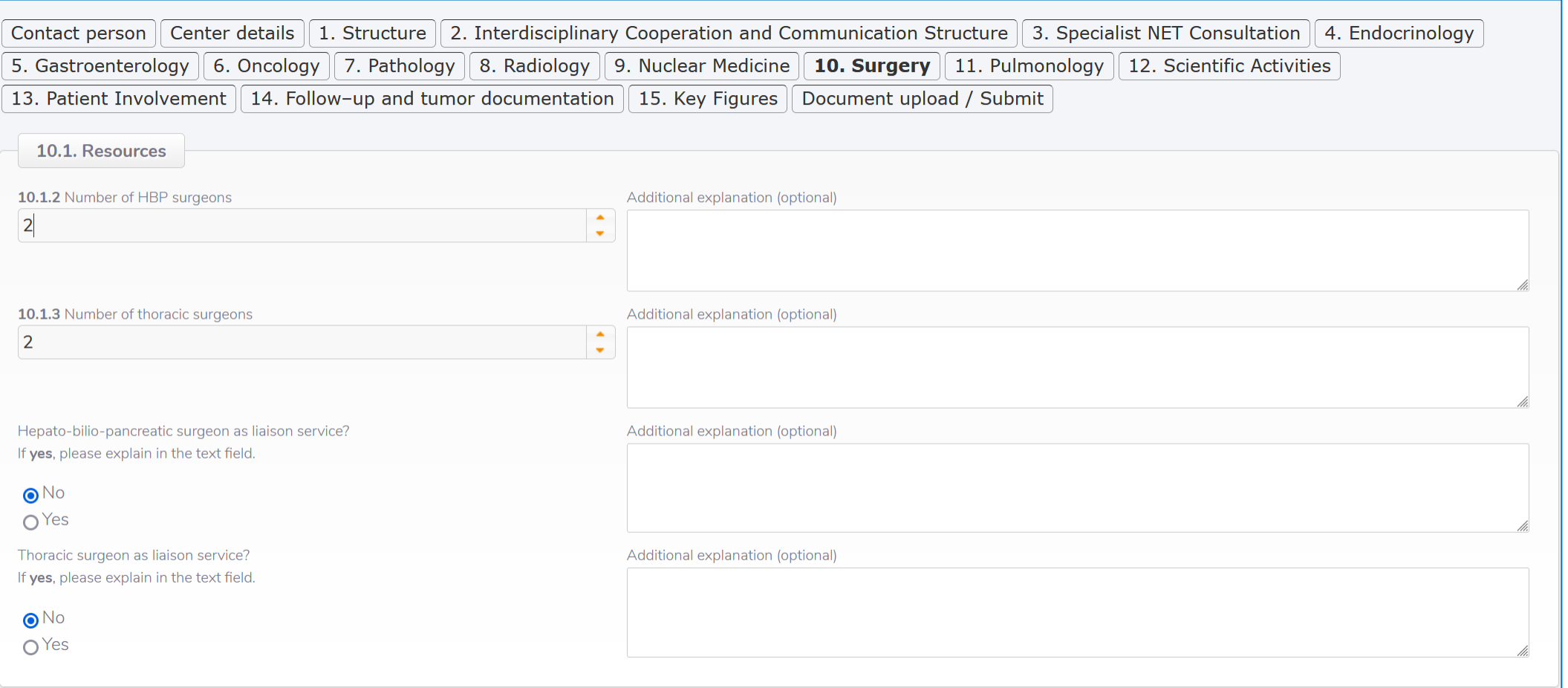

# **11. Pulmonology**

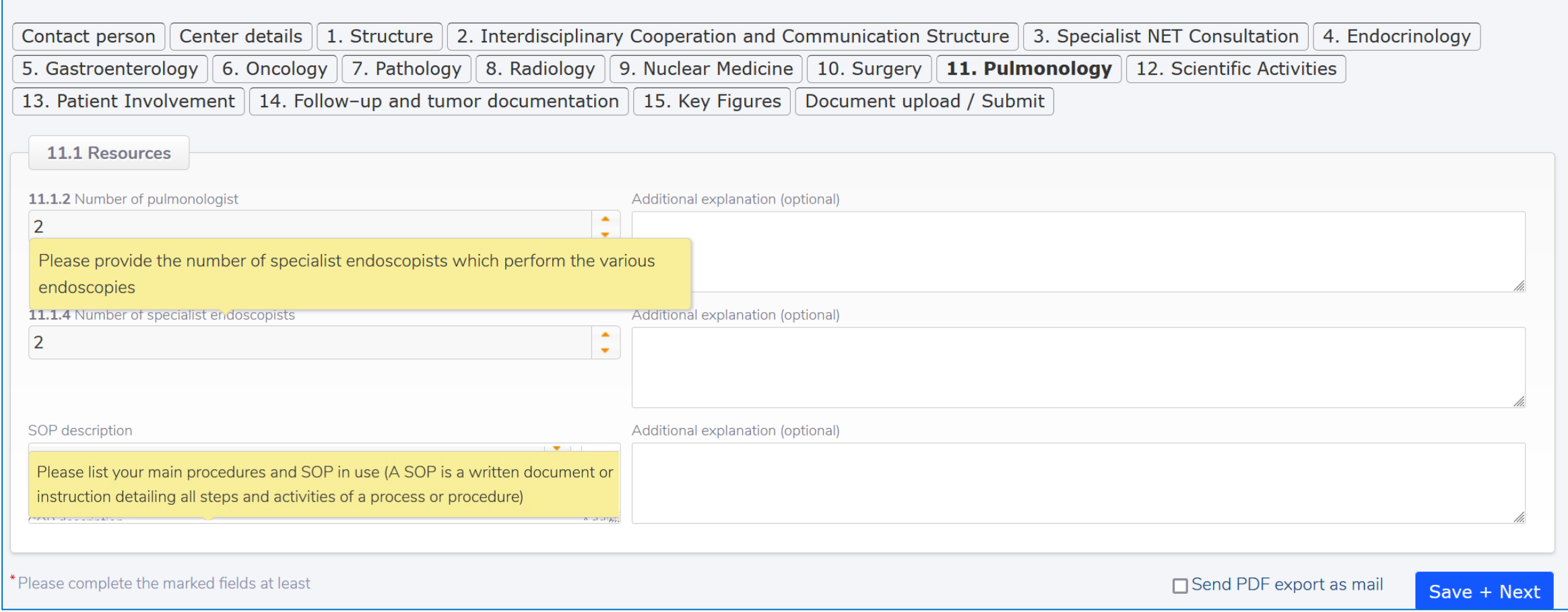

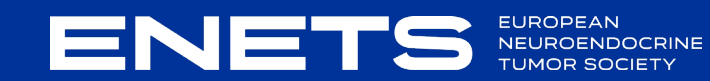

#### **12. Scientific Activities** (no mouse - over- explanations in this template)

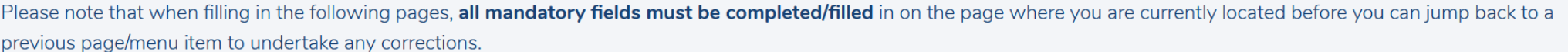

If you are missing values for any of the mandatory fields, we recommend that you enter the value 999 as a placeholder. Please remember that these "placeholder values" will need to be updated before final submission.

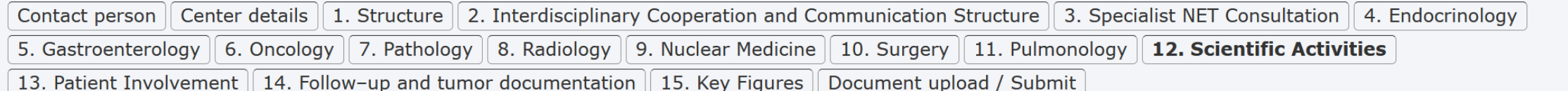

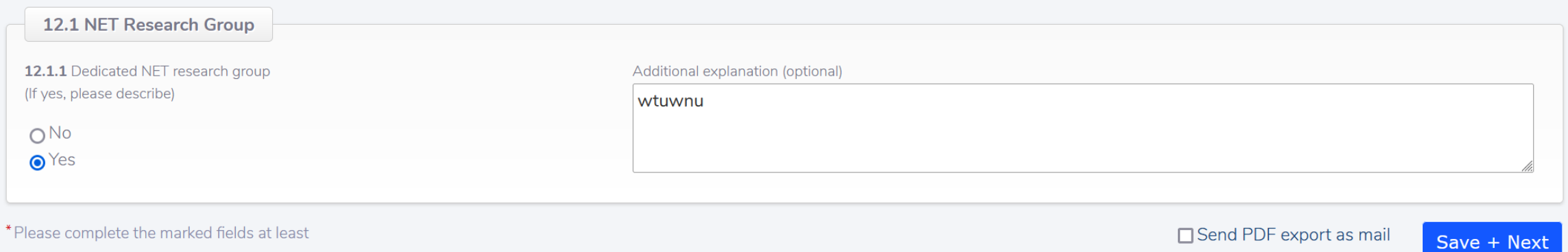

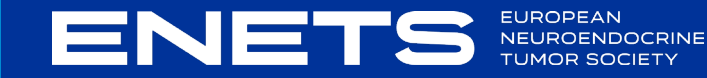

#### **12. Patient Involvement**

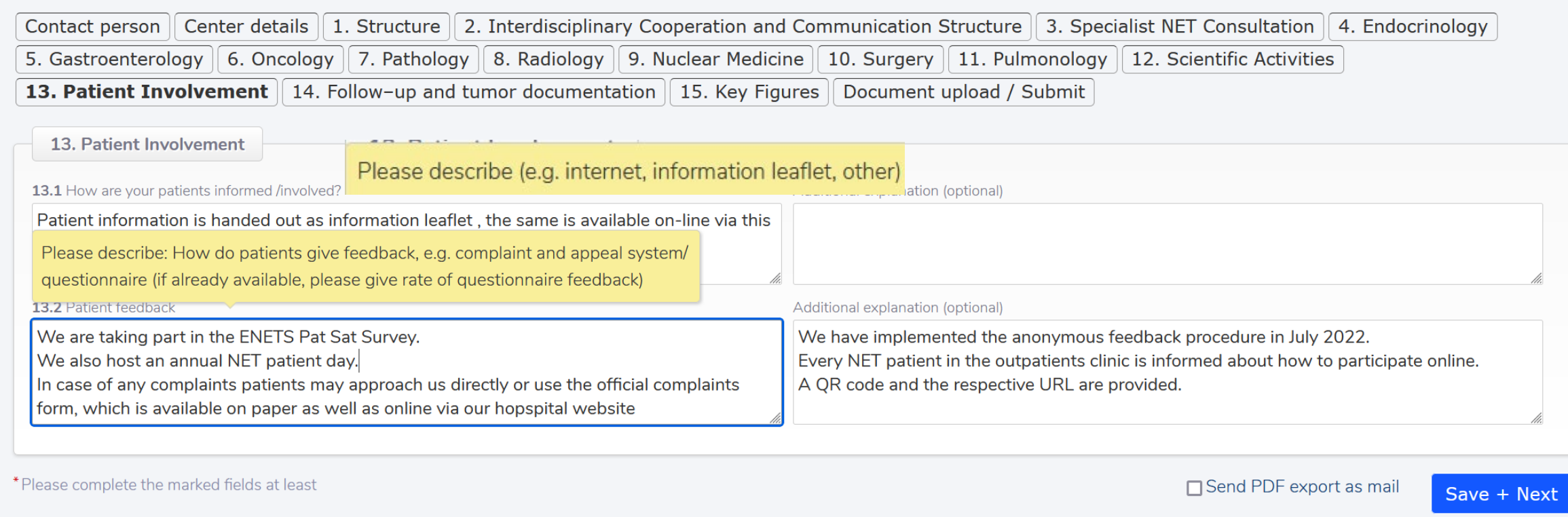

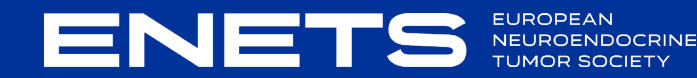

#### **14. Follow-up and tumour documentation**

(no mouse - over- explanations in this template)

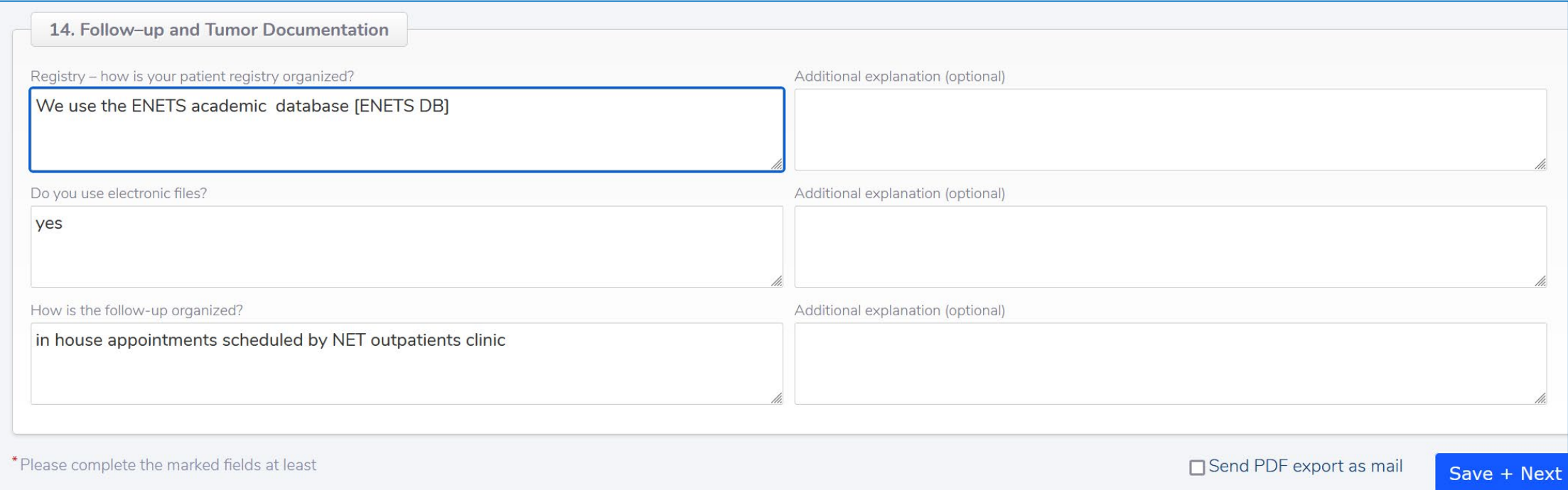

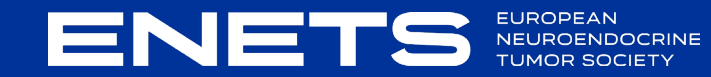

#### **15. 1 KEY FIGURES: GEP NET Patients**

ENE

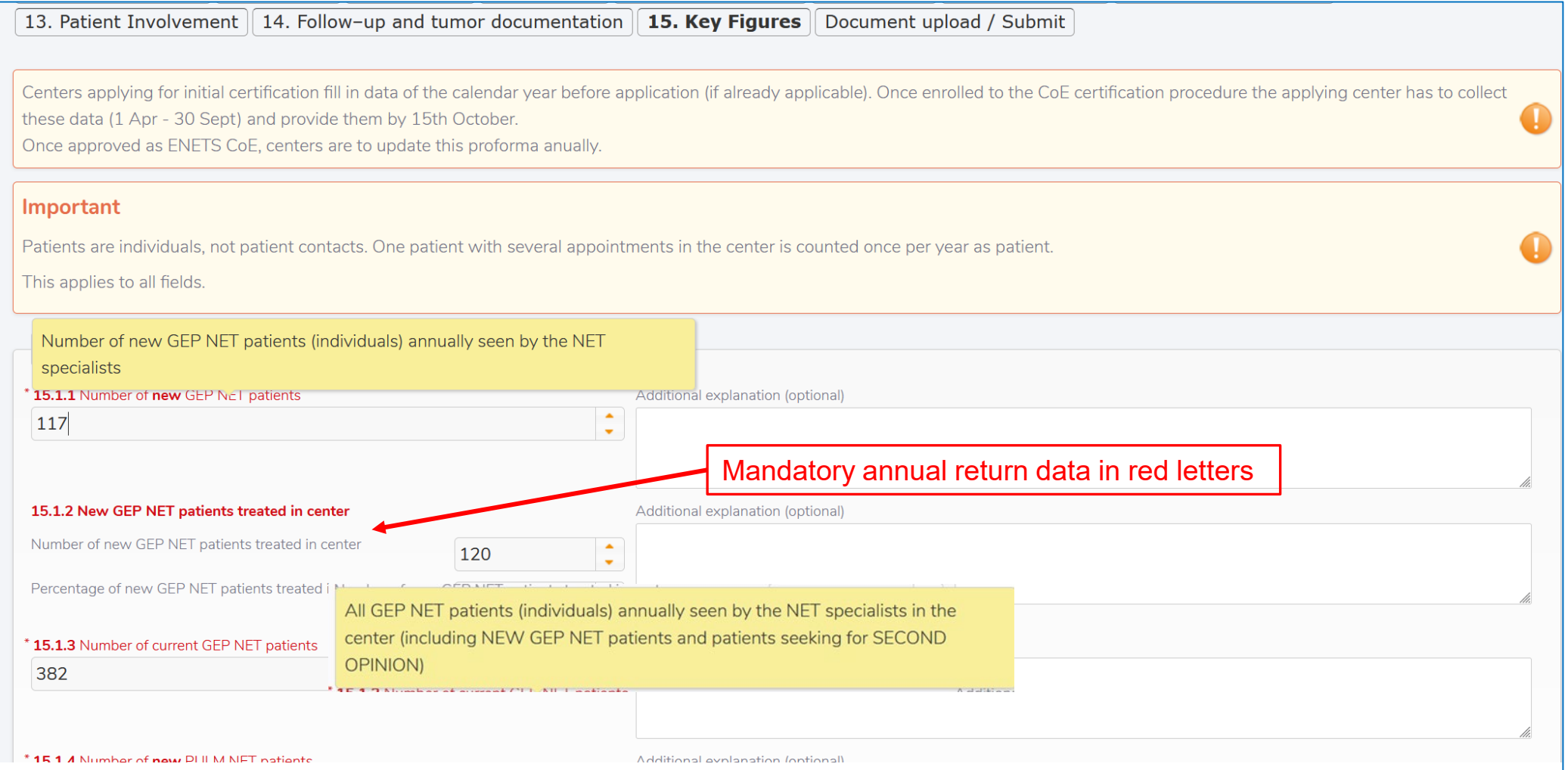

#### **15.1 KEY FIGURES PULM NET Patients**

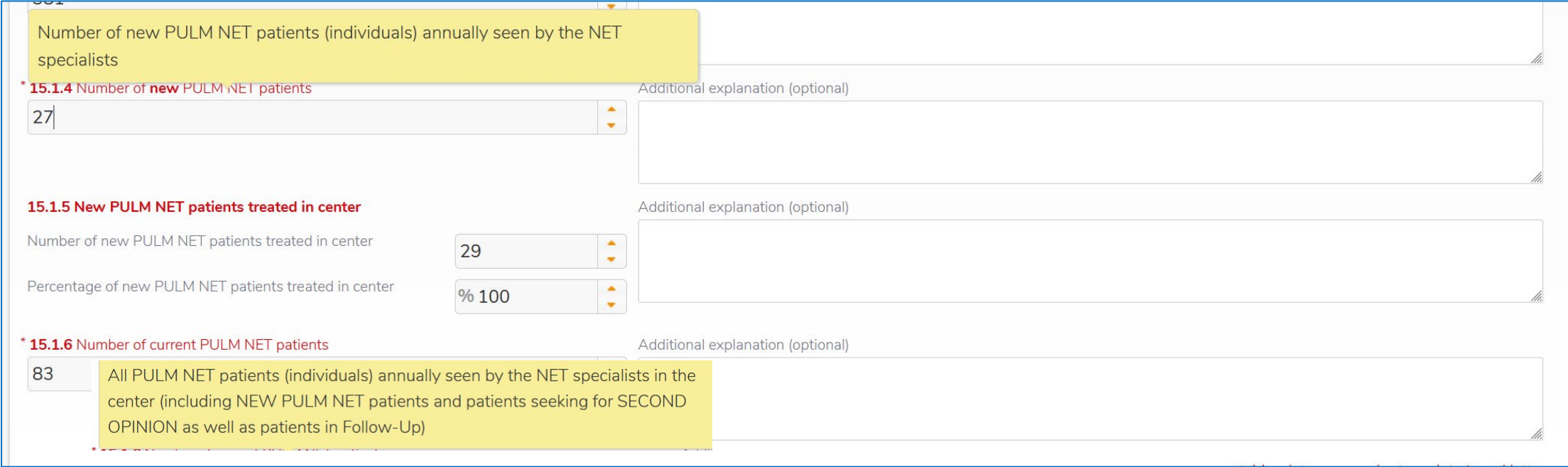

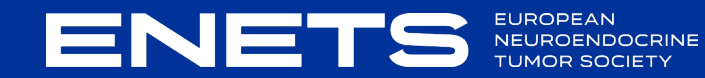

#### **15.2 NET Tumour Board/ MDT**

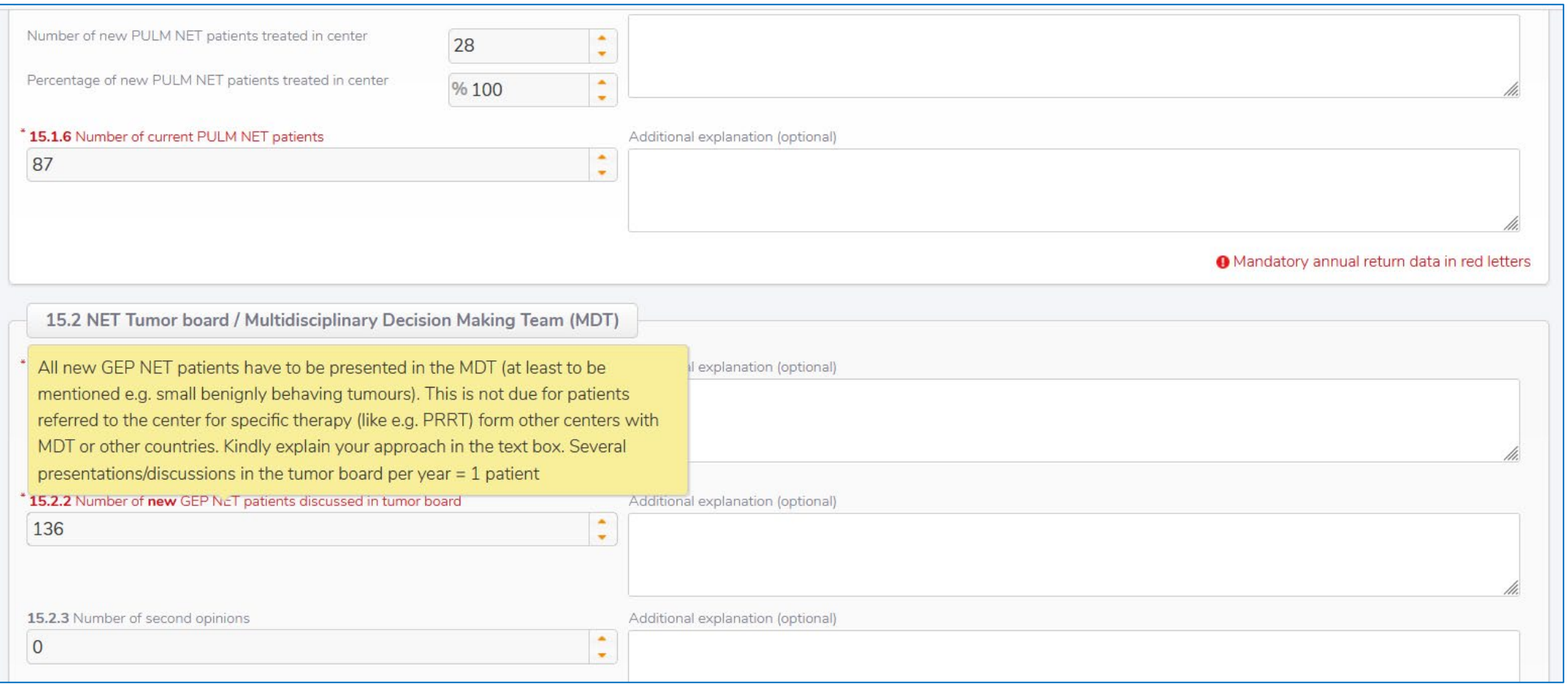

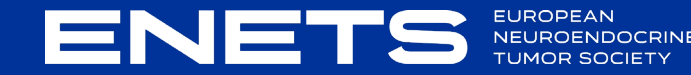

#### **15.2 NET Tumour Board/ MDT**

ENET

EUROPEAN<br>NEUROENDOCRINE

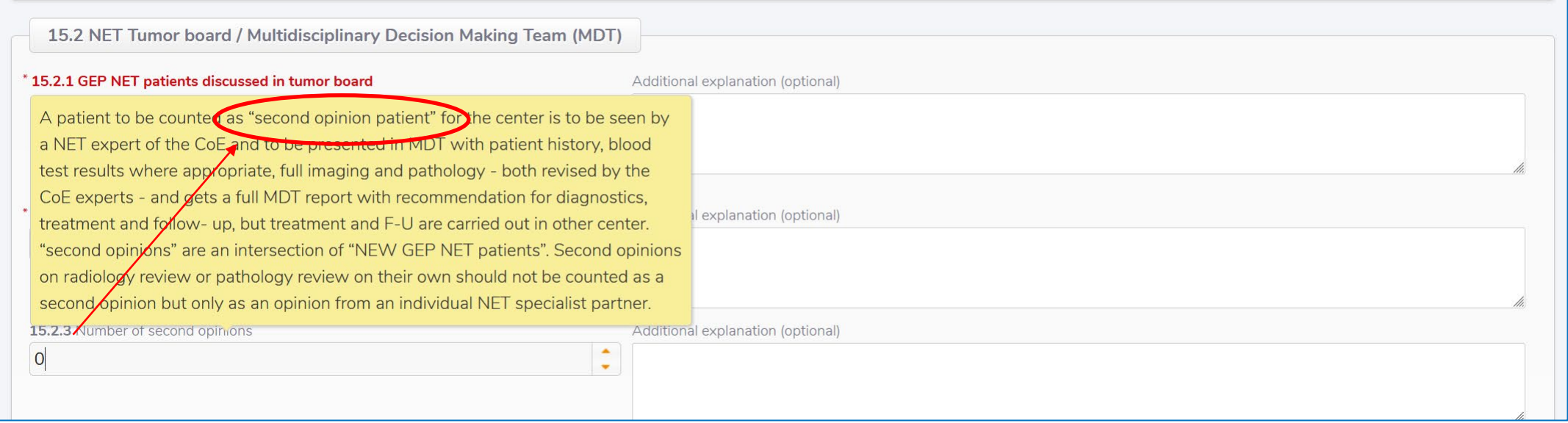

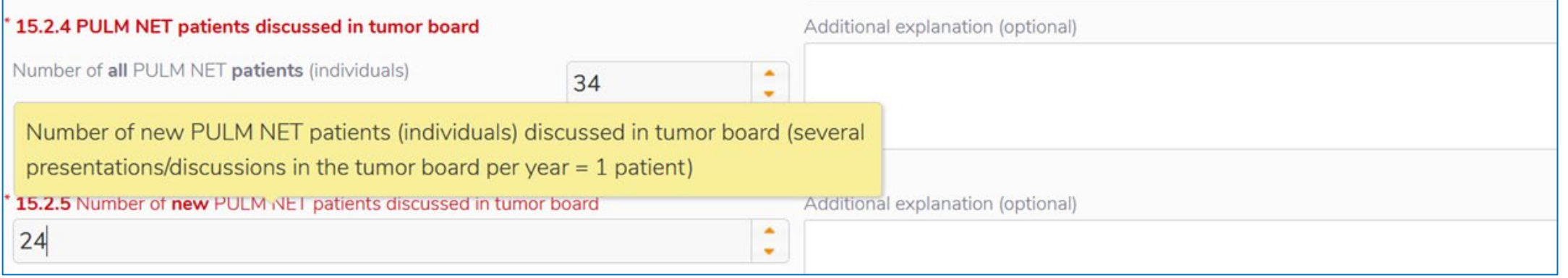

#### **15.2 NET Tumour Board/ MDT**

**ENET** 

EUROPEAN<br>NEUROEND

**DOCRINE** 

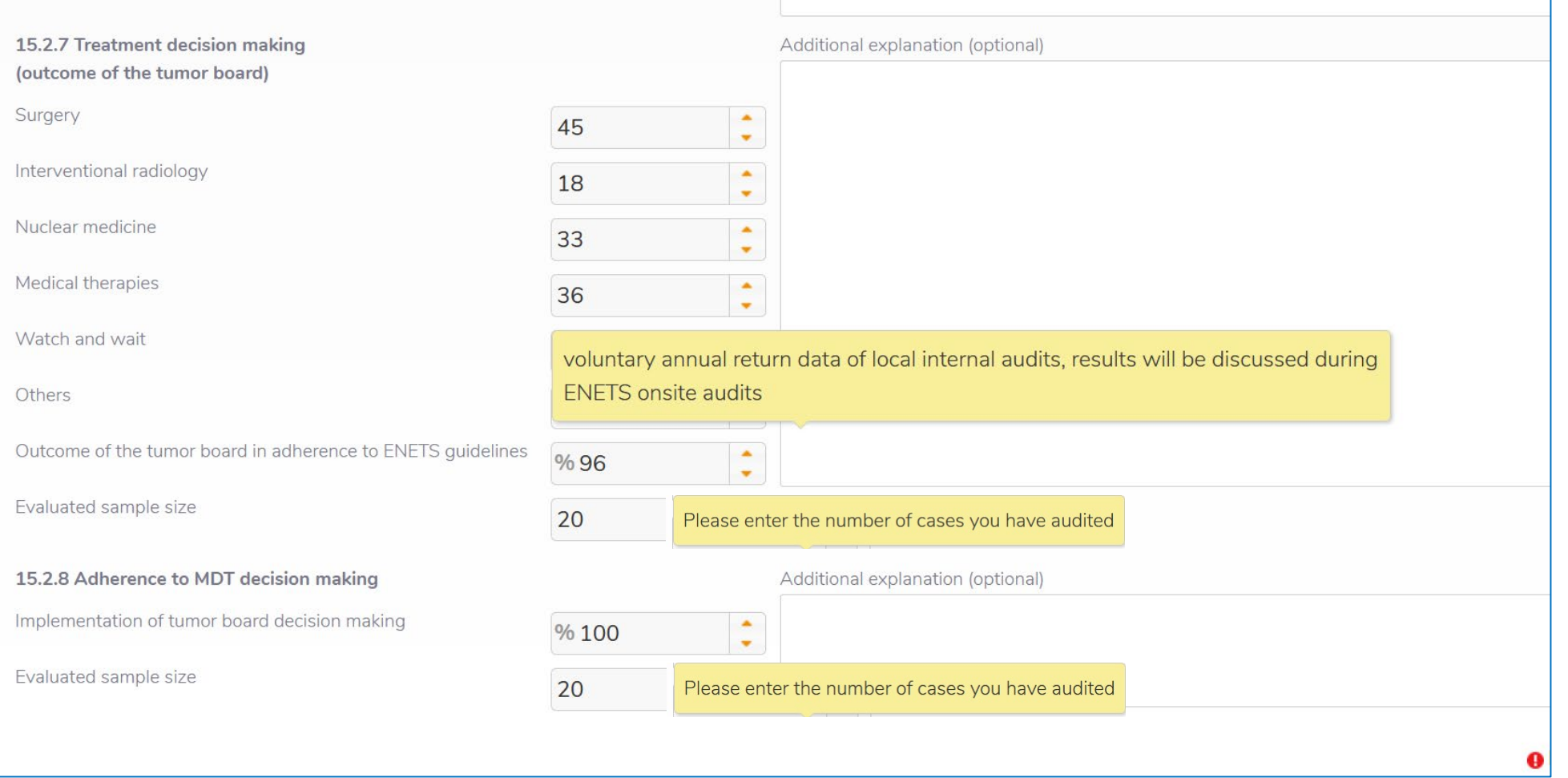

#### **15.3 Specialist NET Consultation**

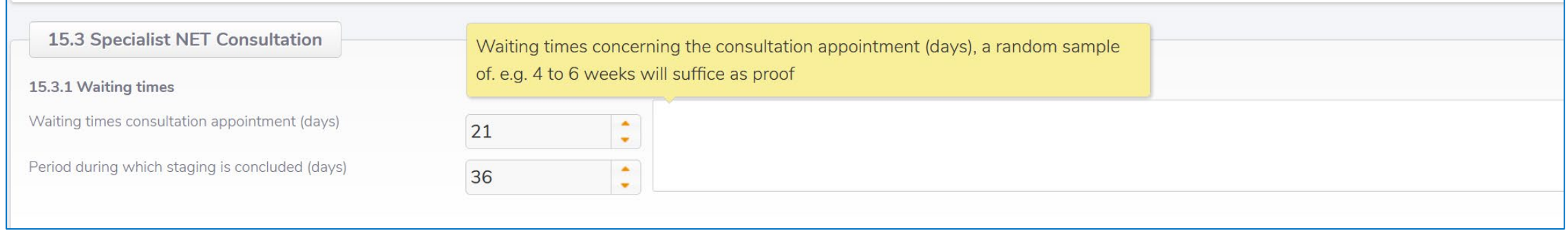

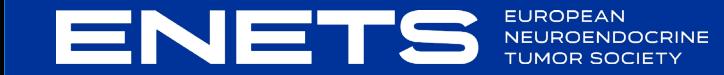

# **15.6 Oncology** (no mouse - over- explanations in this template)

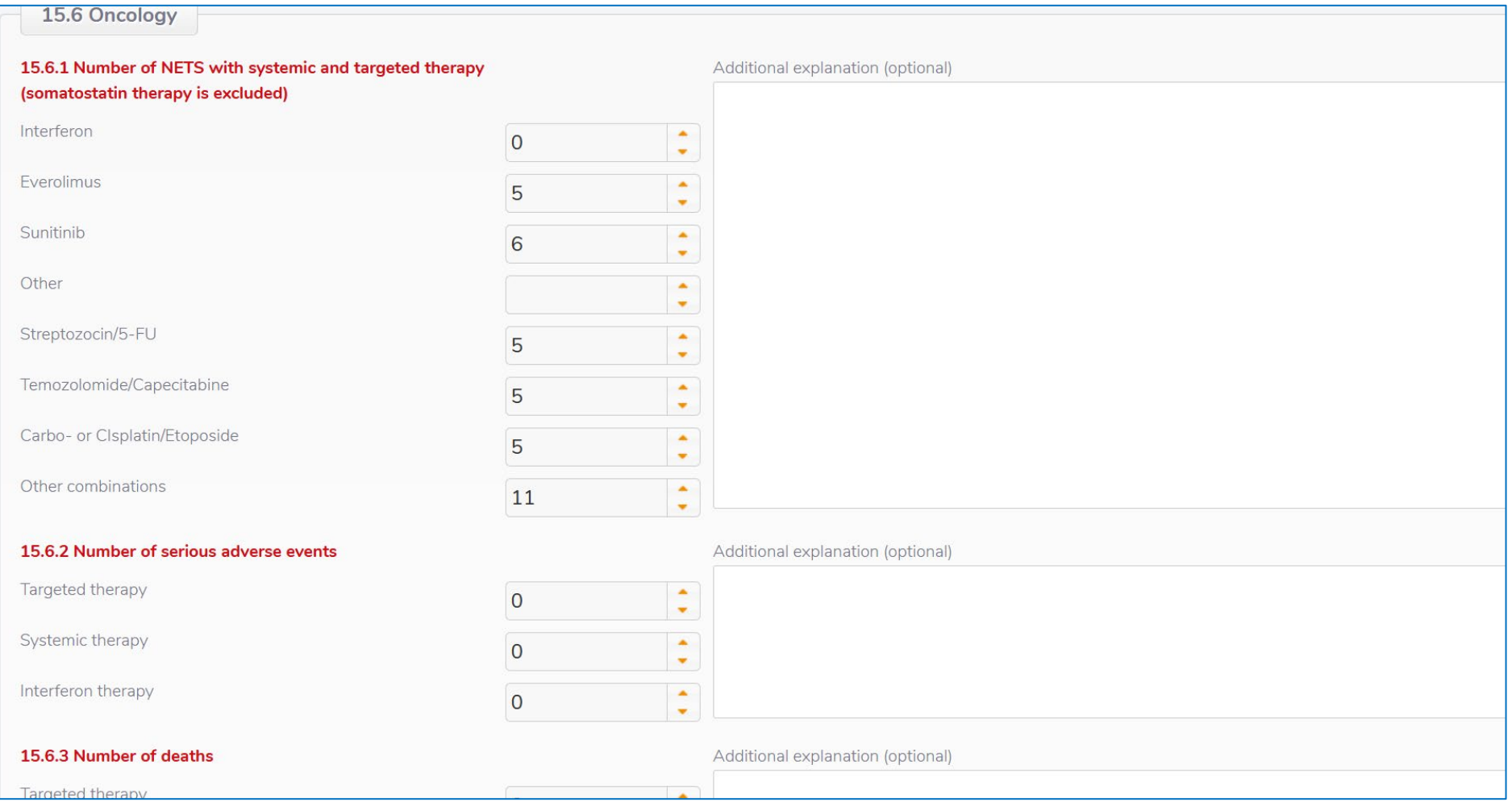

**ENET** EUROPEAN<br>NEUROEND DENDOCRINE

### **15.7 Pathology**

**ENET** 

E

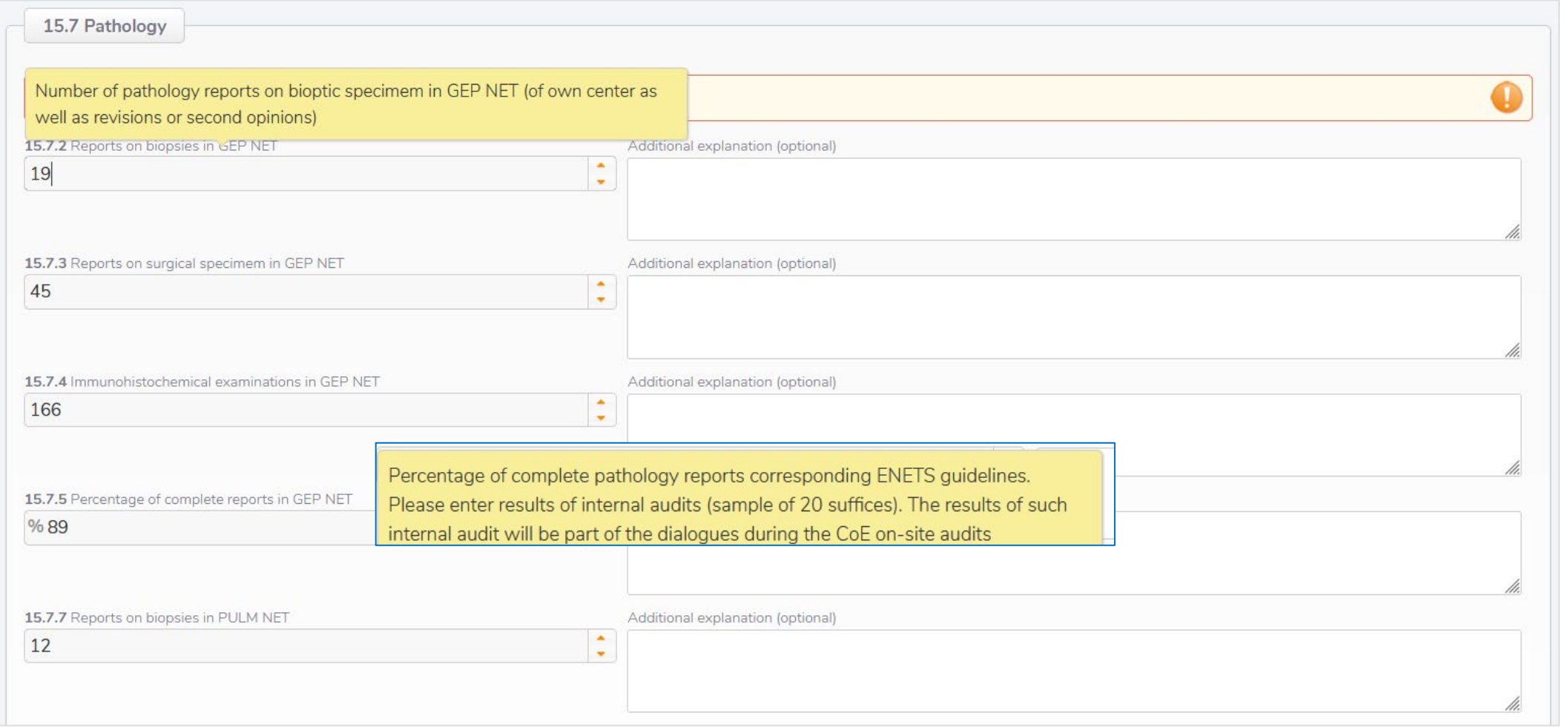

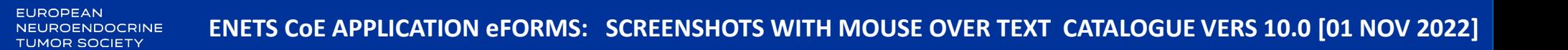

# **15.8 Radiology**

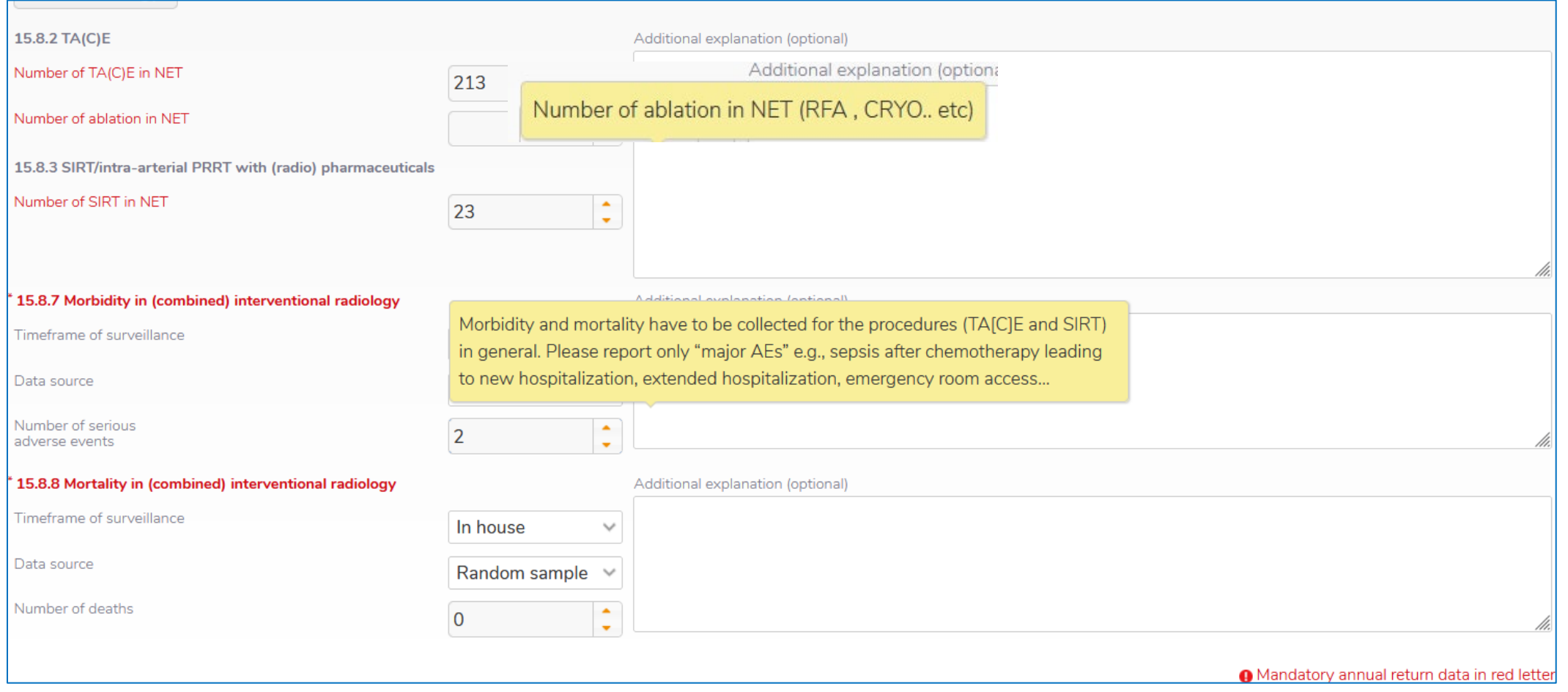

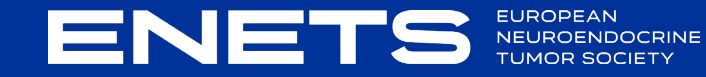

#### **15.9 Nuclear Medicine**

EUROPEAN<br>NEUROEND

OCRINE

**ENET** 

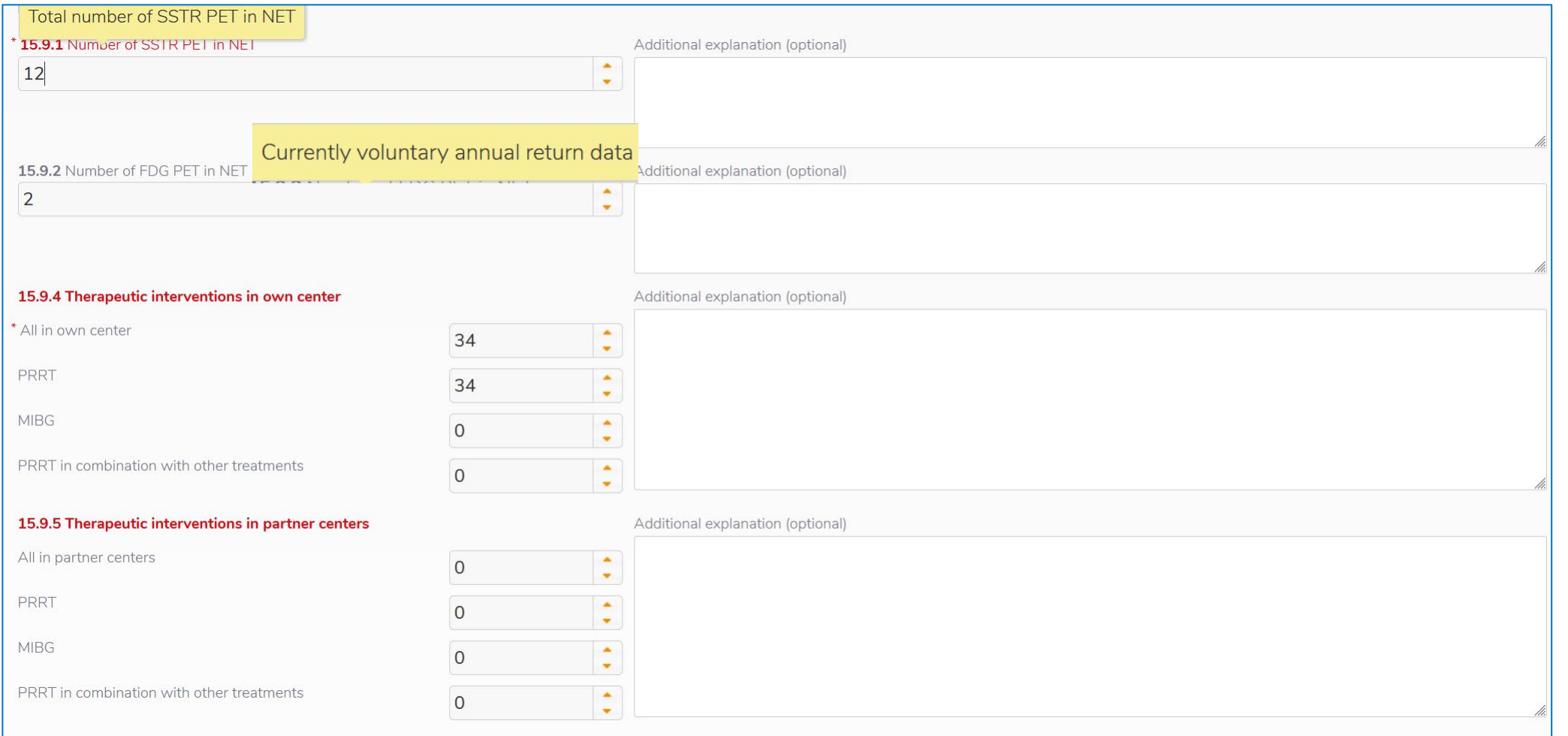

#### **15.9 Nuclear Medicine**

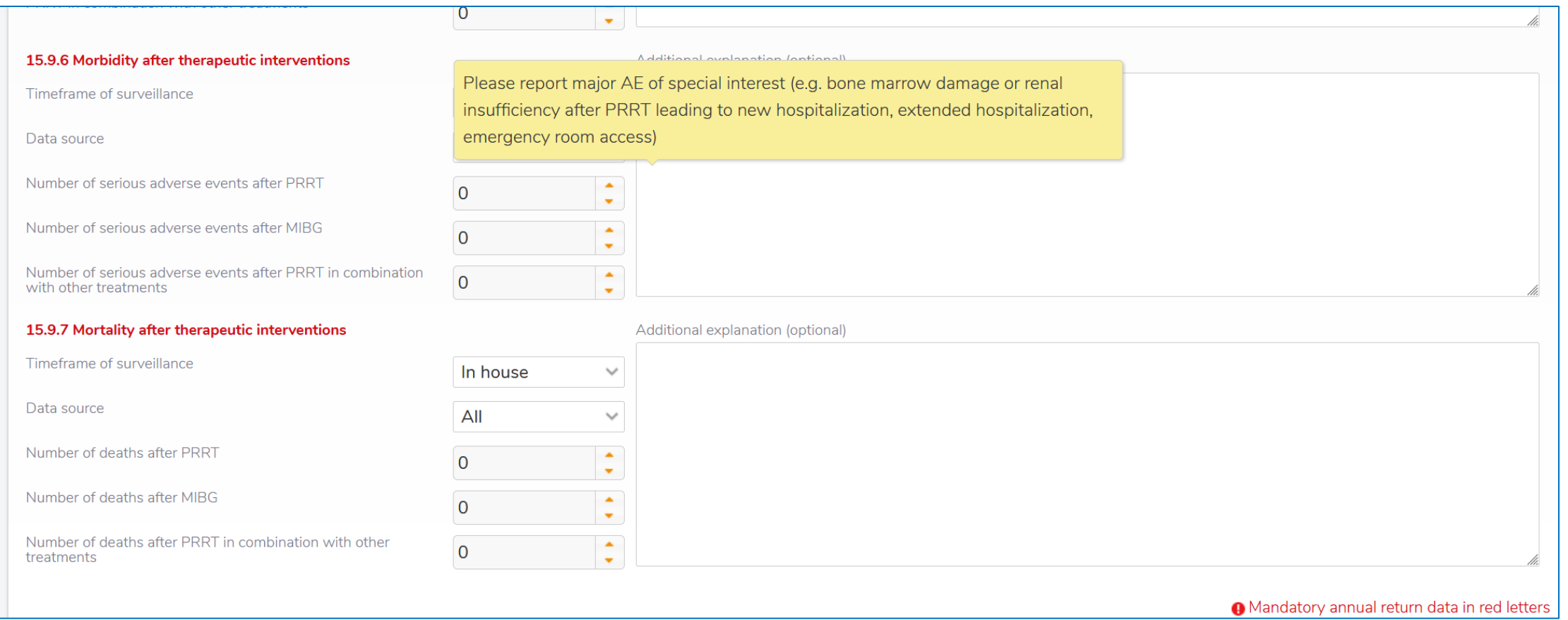

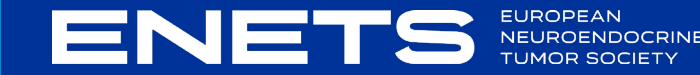

### **15.10 Surgery**

ENET

E

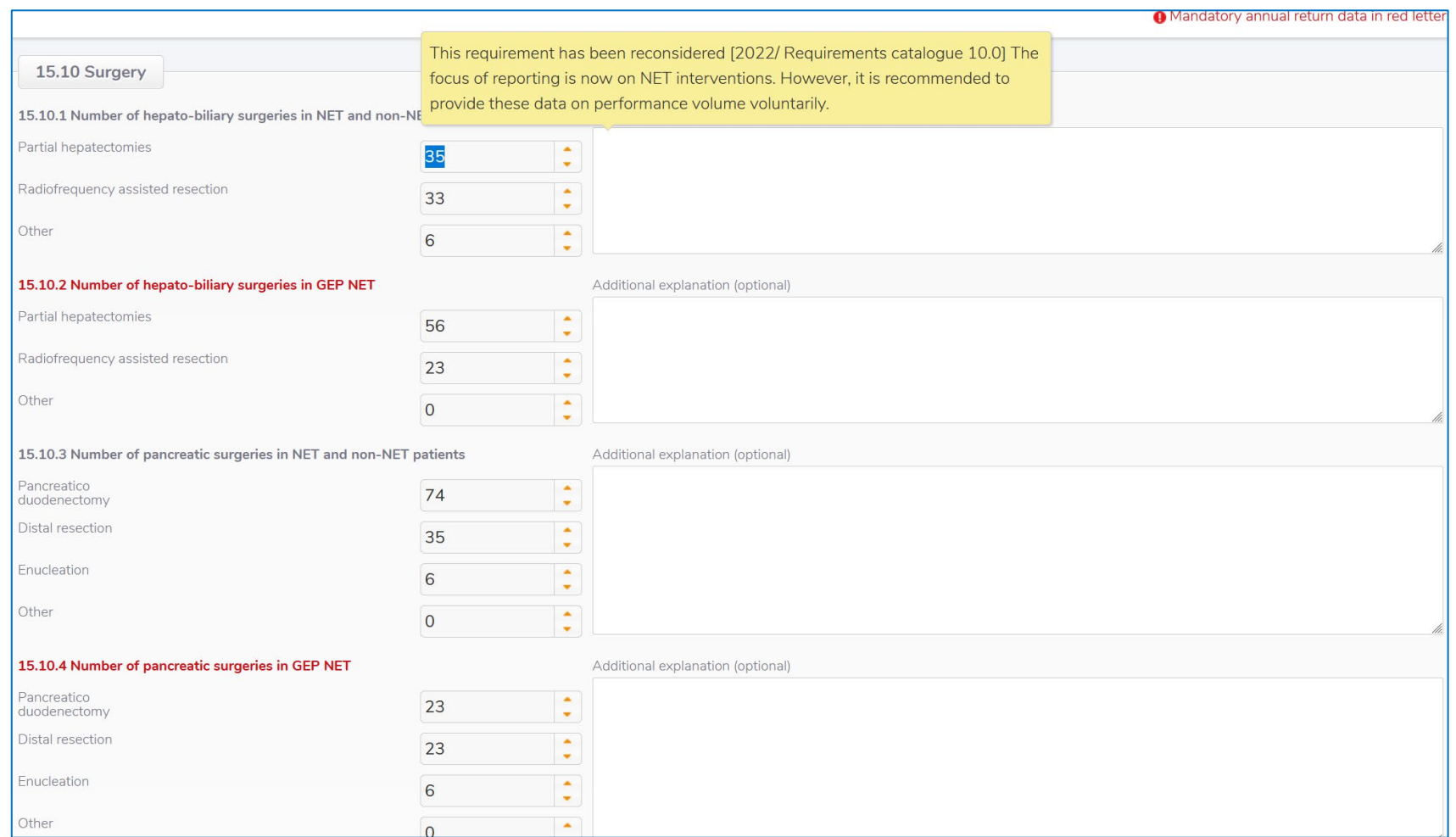

EUROPEAN<br>NEUROENDOCRINE<br>TUMOR SOCIETY **ENETS CoE APPLICATION eFORMS: SCREENSHOTS WITH MOUSE OVER TEXT CATALOGUE VERS 10.0 [01 NOV 2022]** 

#### **15.10 Surgery - M&M data – NEW: index procedure**

#### **Please note**

M&M data are crucial to reflect procedures and quality. To facilitate the compilation of data, the requirements regarding Surgery have been reconsidered in 2022 [requirements catalogue 10.0]. The focus is now on only one INDEX PROCEDURE instead of requiring M&M data for all procedures performed in the area.

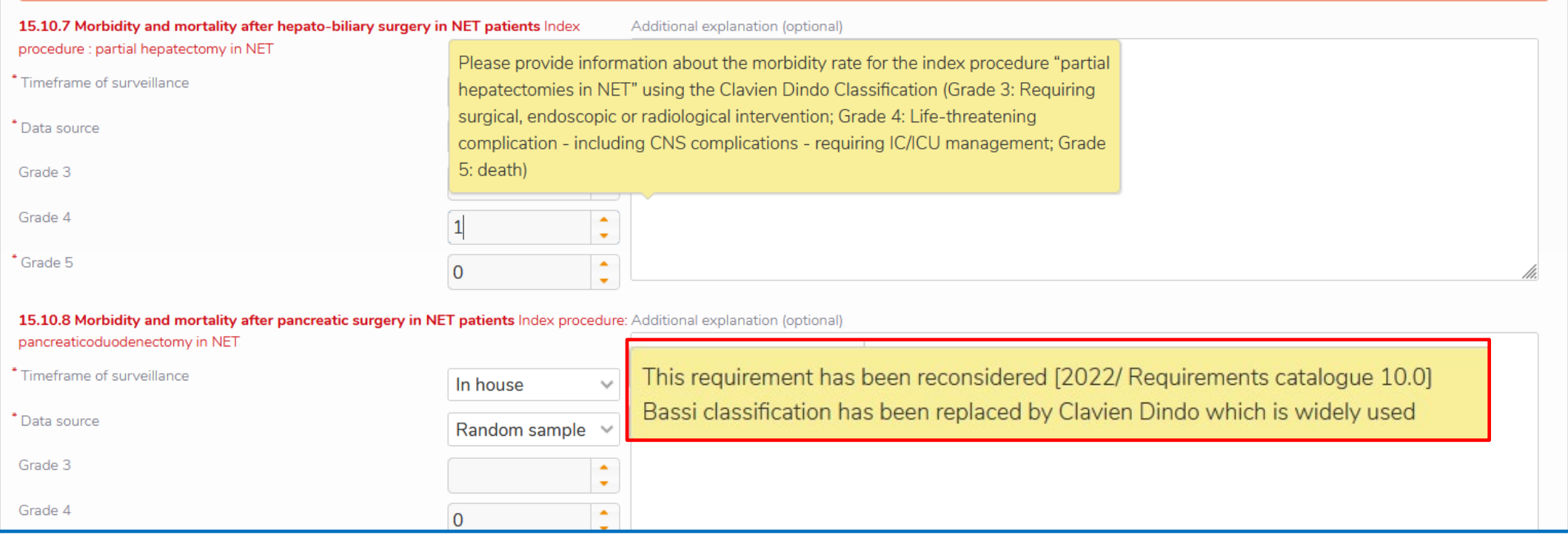

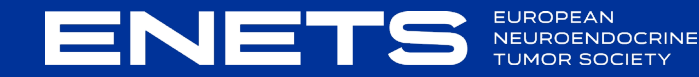

#### **15.12 Scientific Activities**

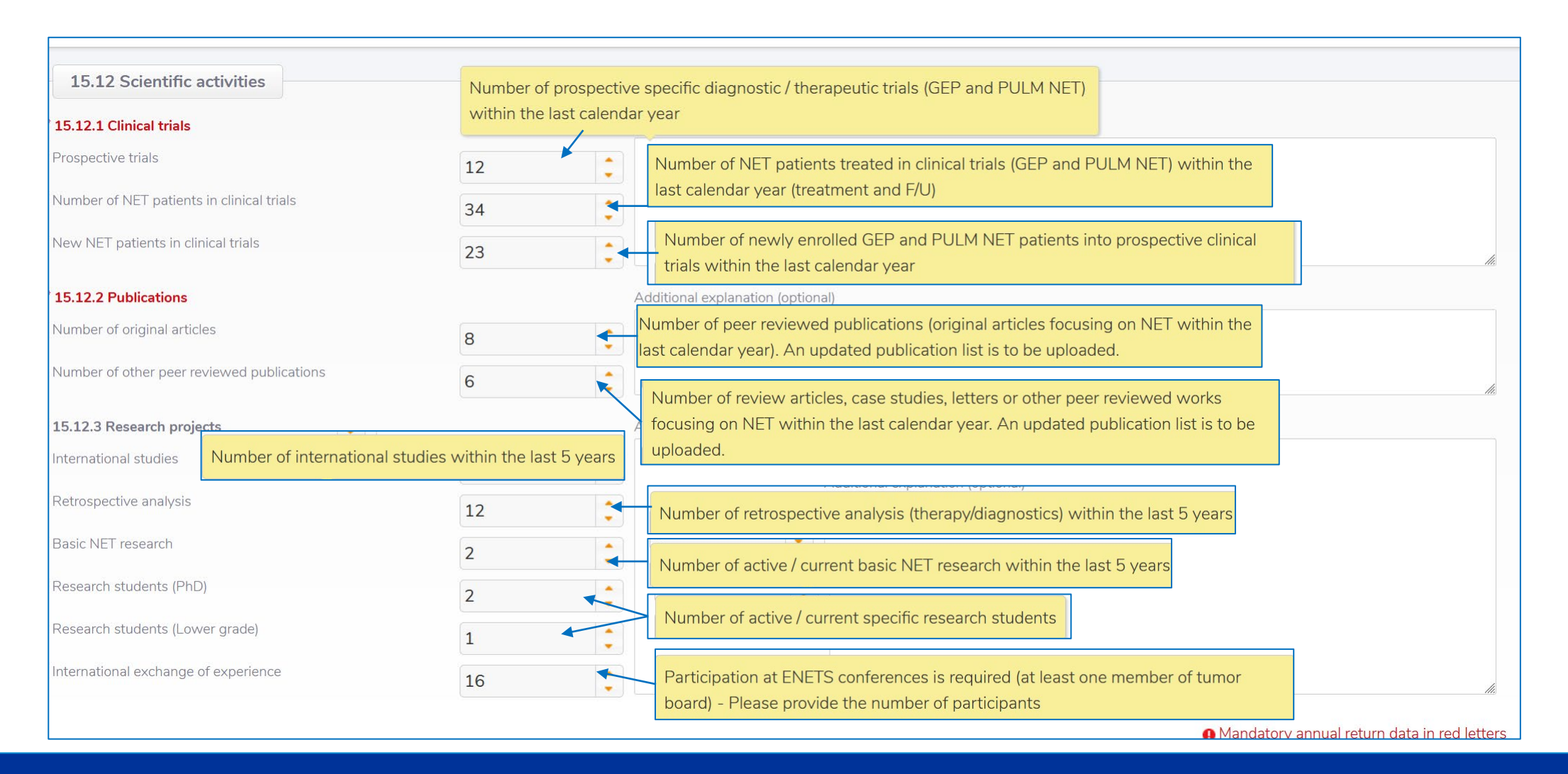

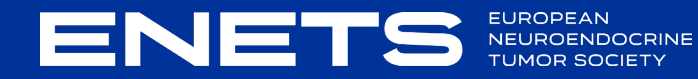

#### **15.13 Patient Questionnaire** (no mouse over text)

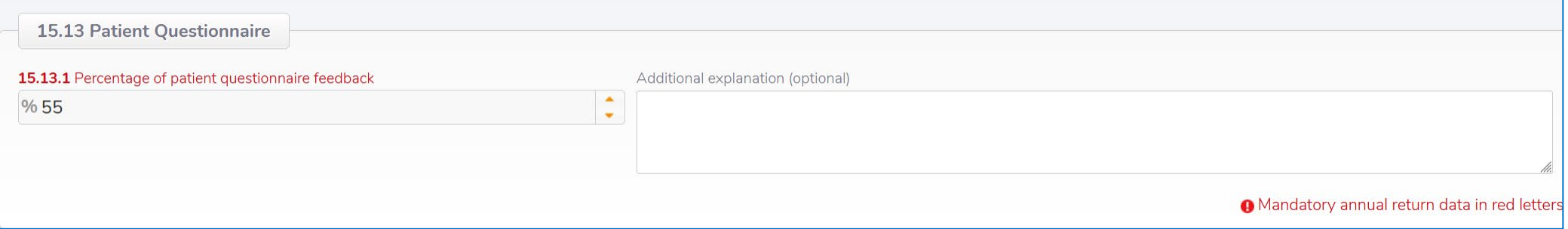

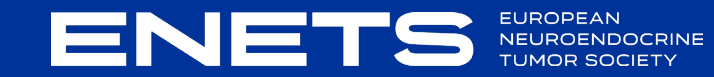

#### **15.14 F/U data**

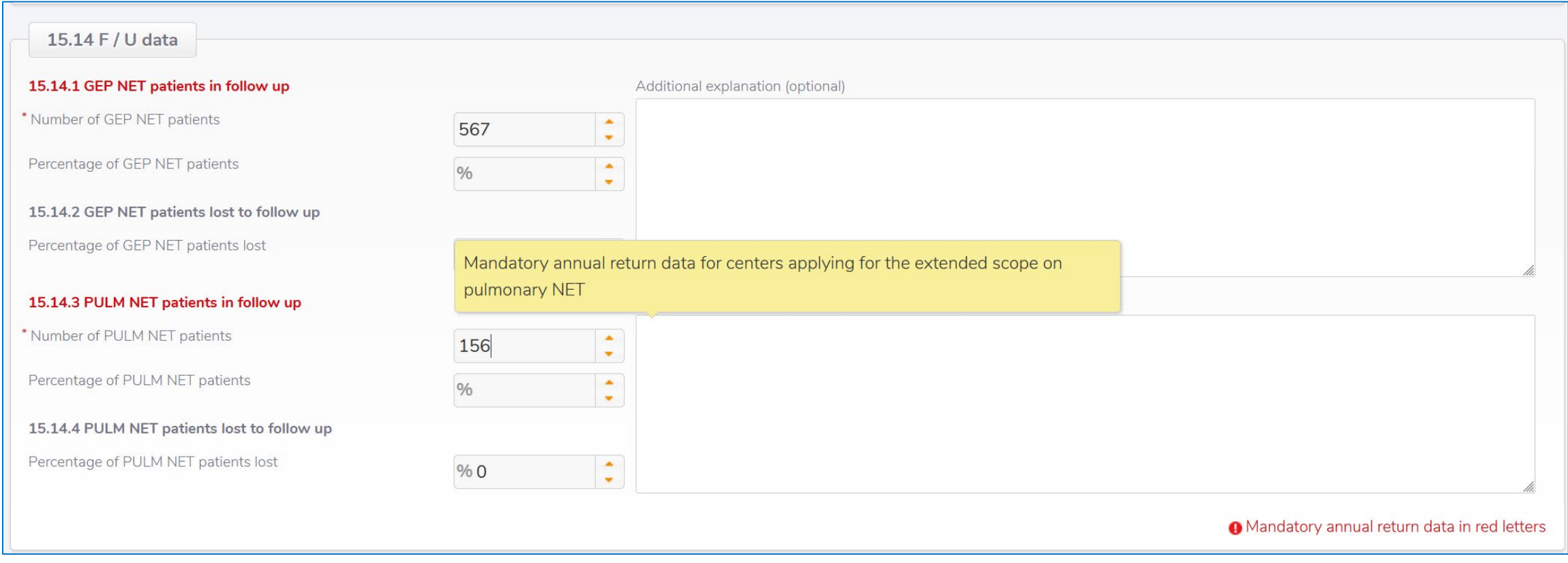

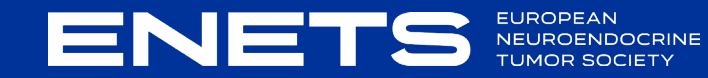

#### **Document up-load / Submit**

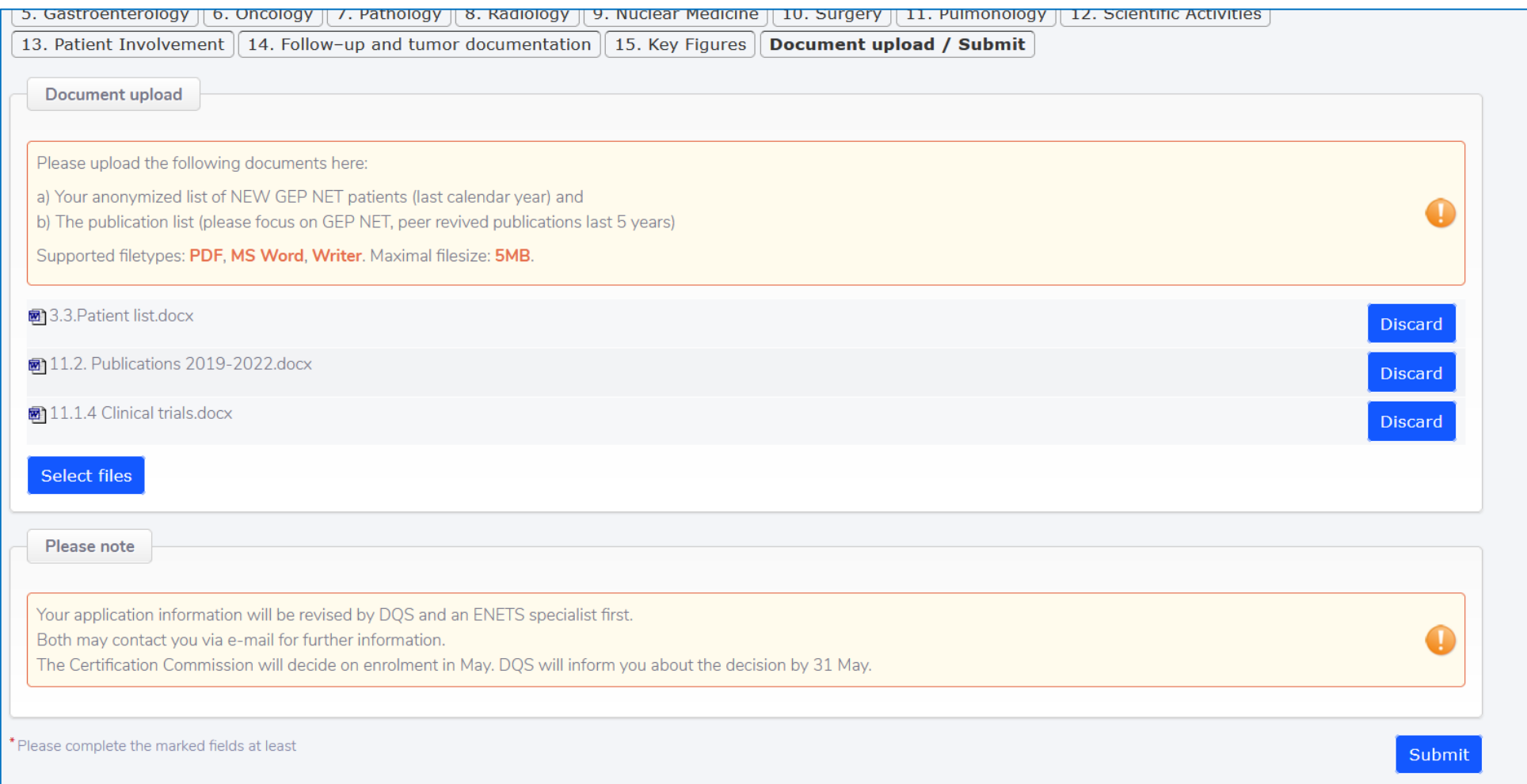

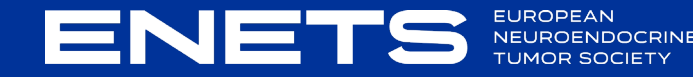

#### **Document up-load / Submit**

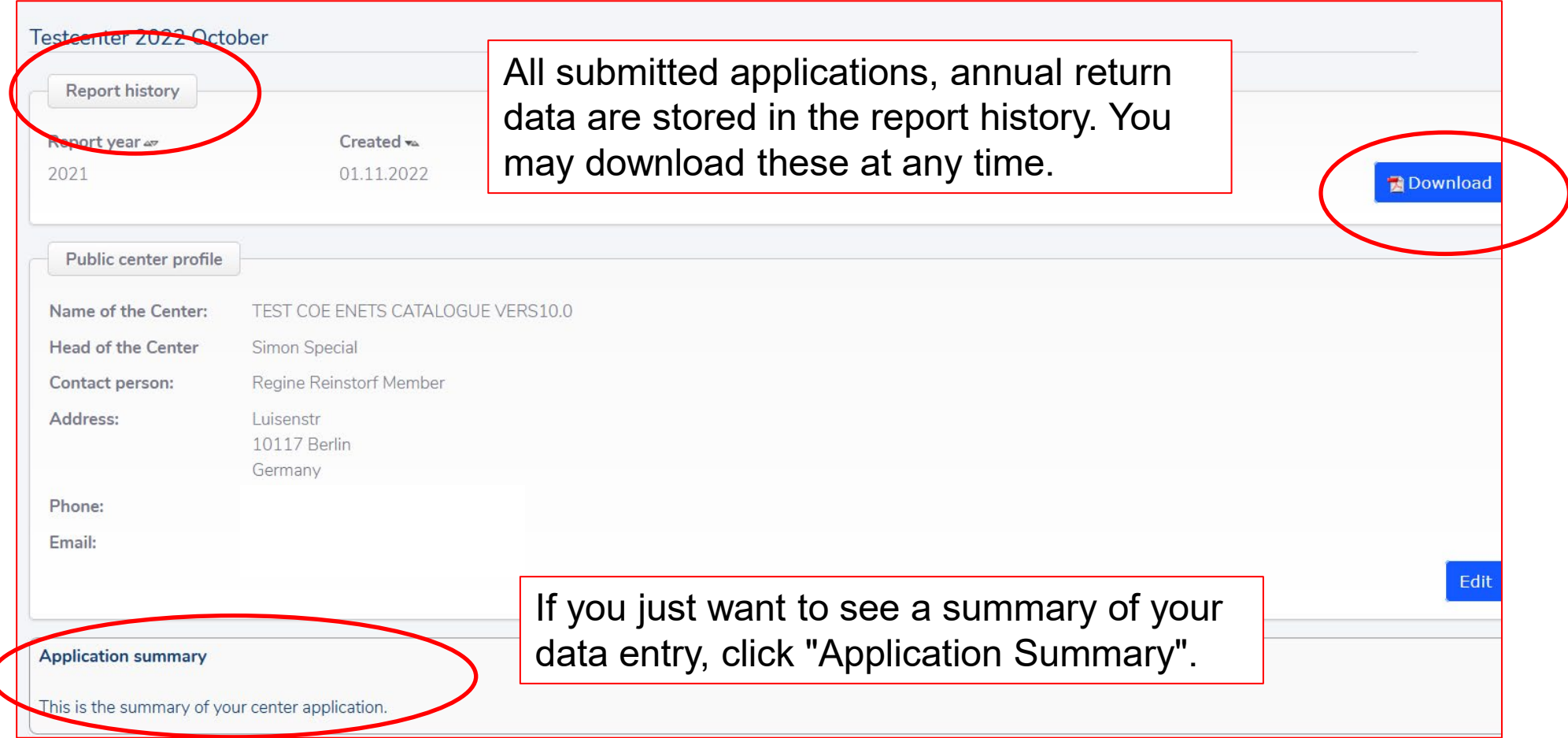

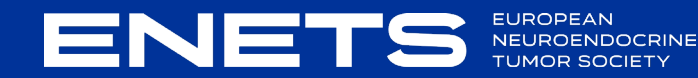

### **Application Summary**

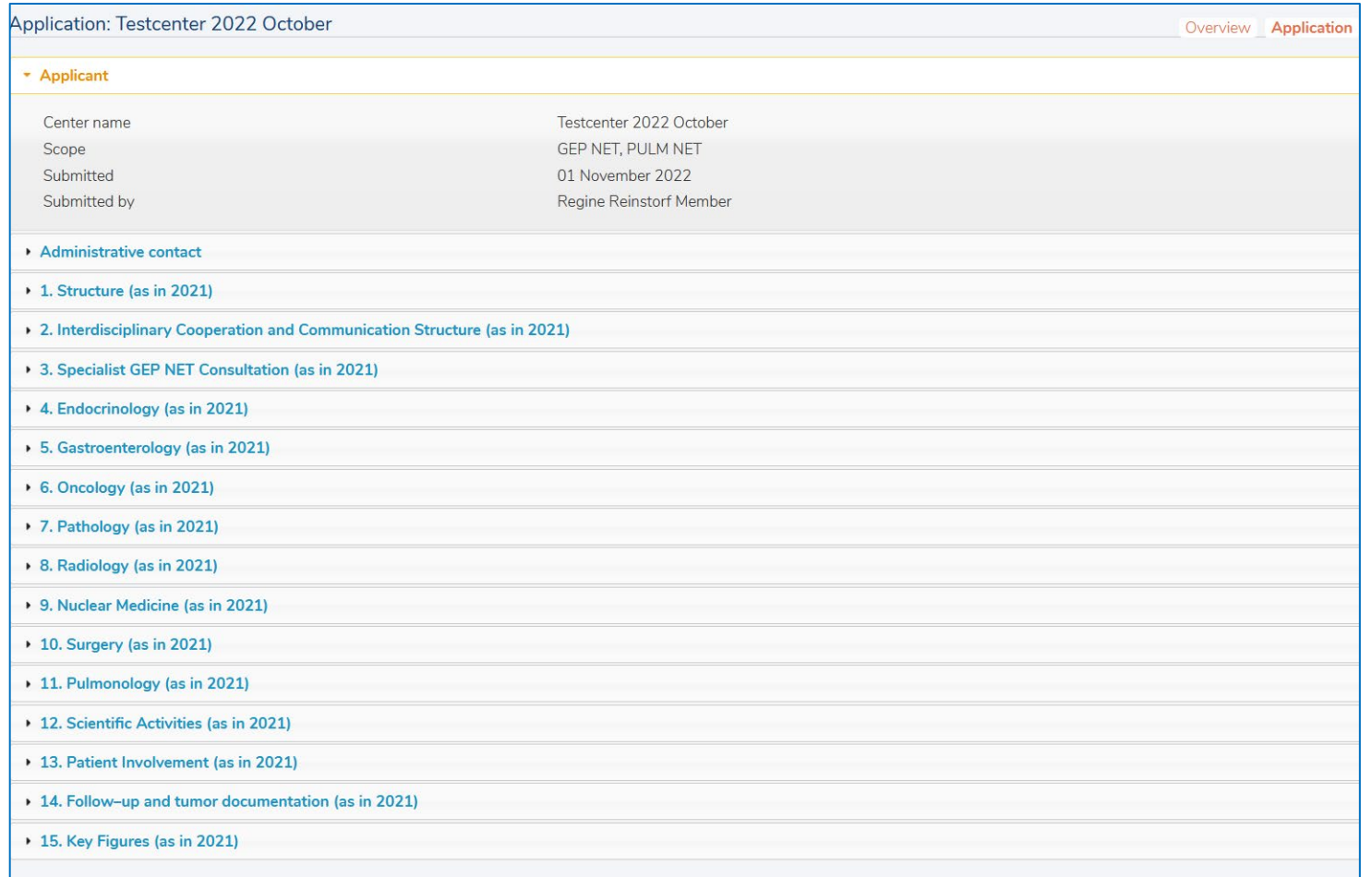

Here you find another overview on the information you have inserted into the e-Forms. In case of any inconsistencies/up-dates you may send an e-mail to the ENETS office [\(info@enets.org\)](mailto:info@enets.org) or ENETS **Webmaster** [m.lelle@antwortinternet.com](mailto:m.lelle@antwortinternet.com)

They can help you to re-open the application.

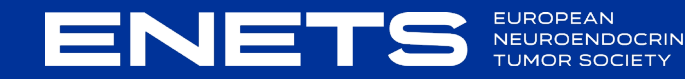